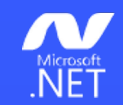

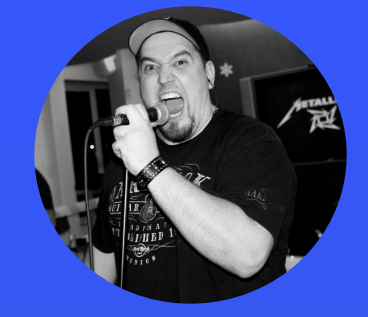

### Todor Todorov

Senior Software Engineer @ Payhawk

### **Unleash your build with**  NUKE

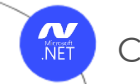

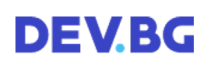

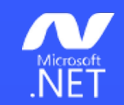

### **Todor Todorov**

- ⌘ software developer;
- ⌘ clean code fanatic;
- ⌘ devops evangelist;
- ⌘ speaker;
- ⌘ father of 3 boys;
- ⌘ karaoke enthusiast;

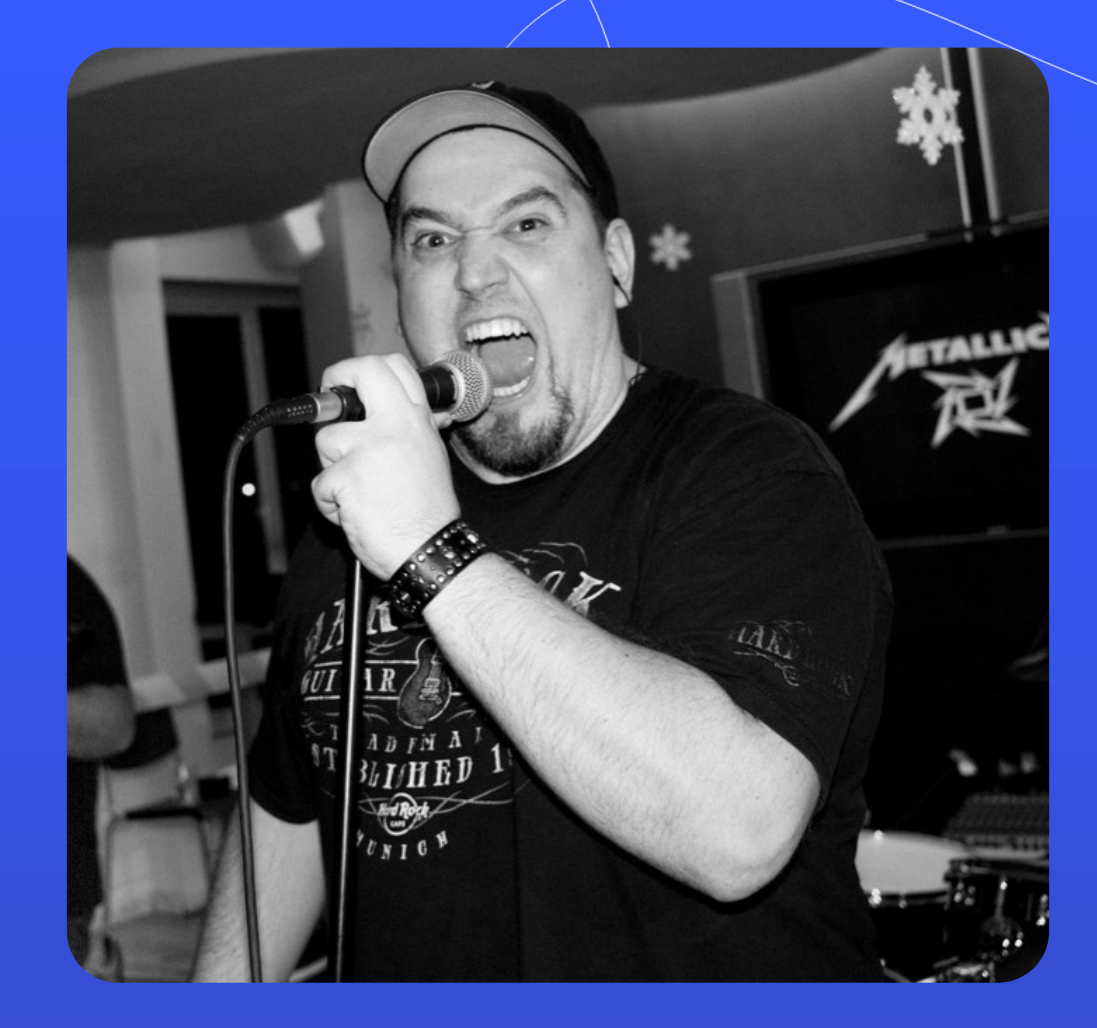

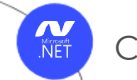

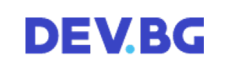

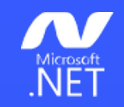

## How do we do **builds?**

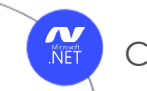

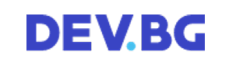

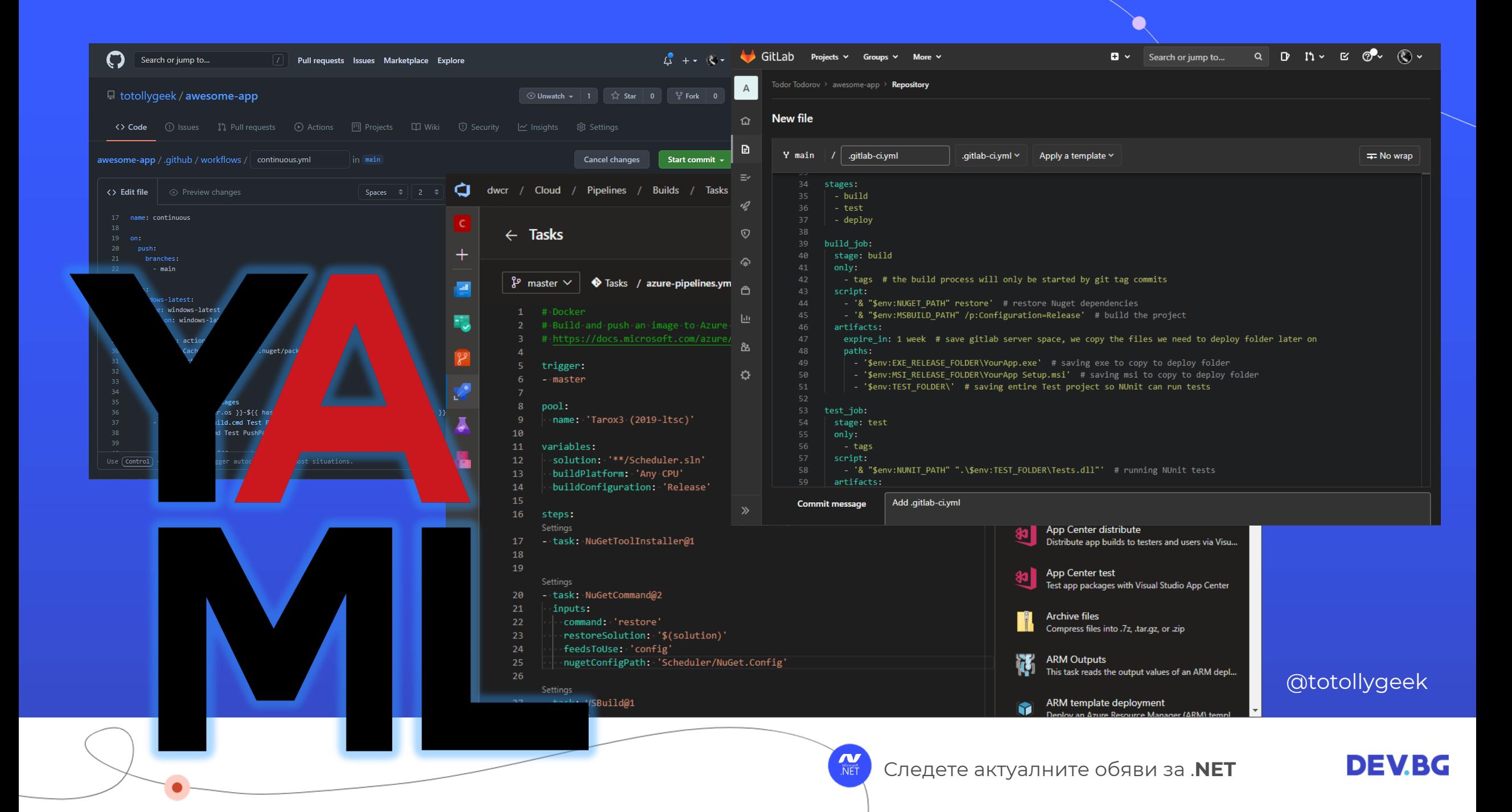

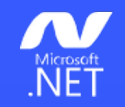

## Problem?

@totollygeek

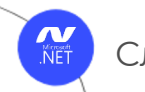

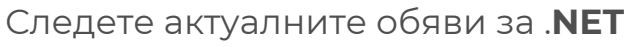

**DEVBG** 

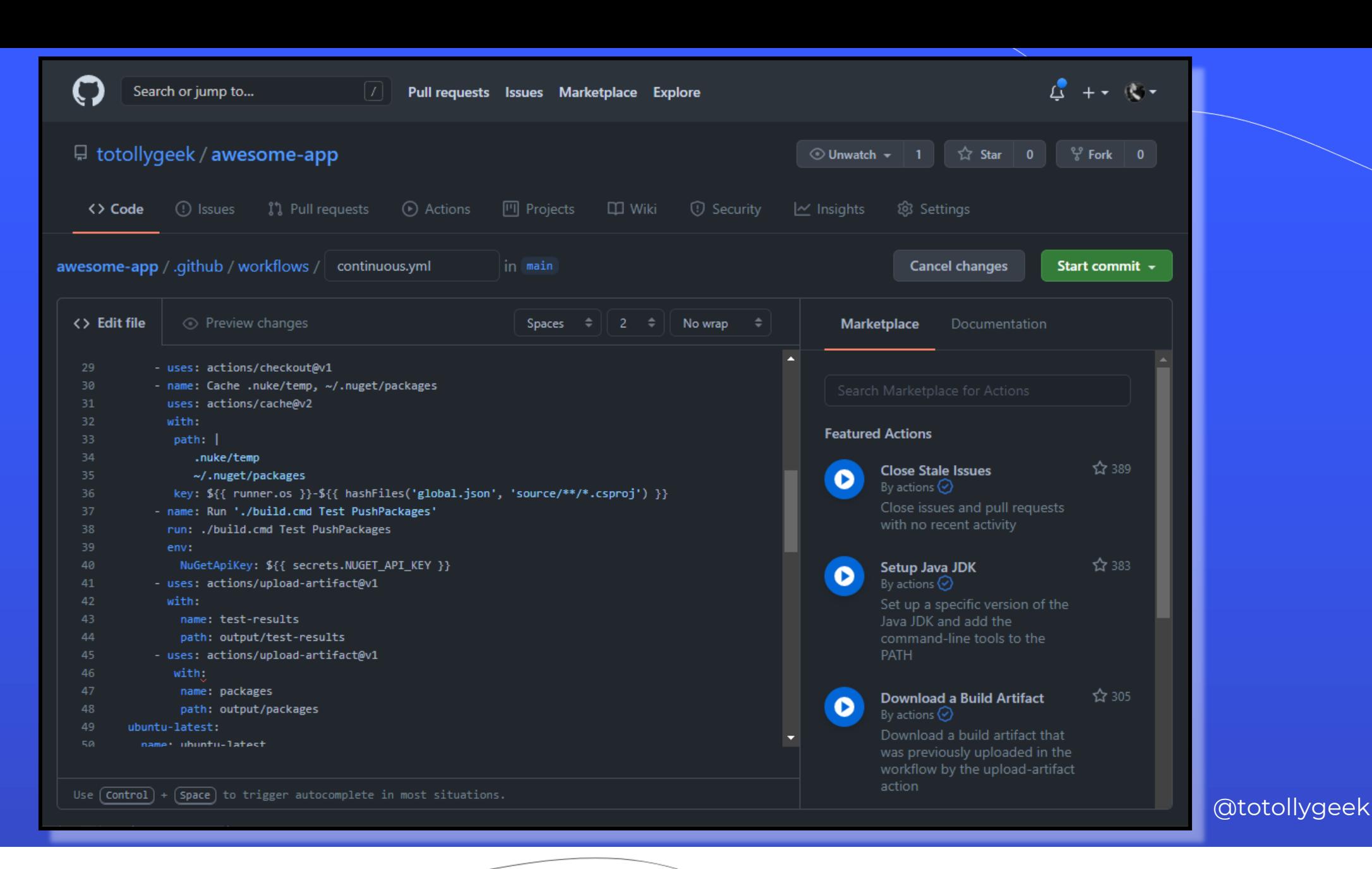

Microsoft<br>**NET** 

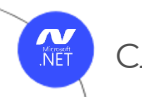

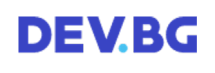

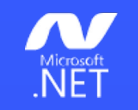

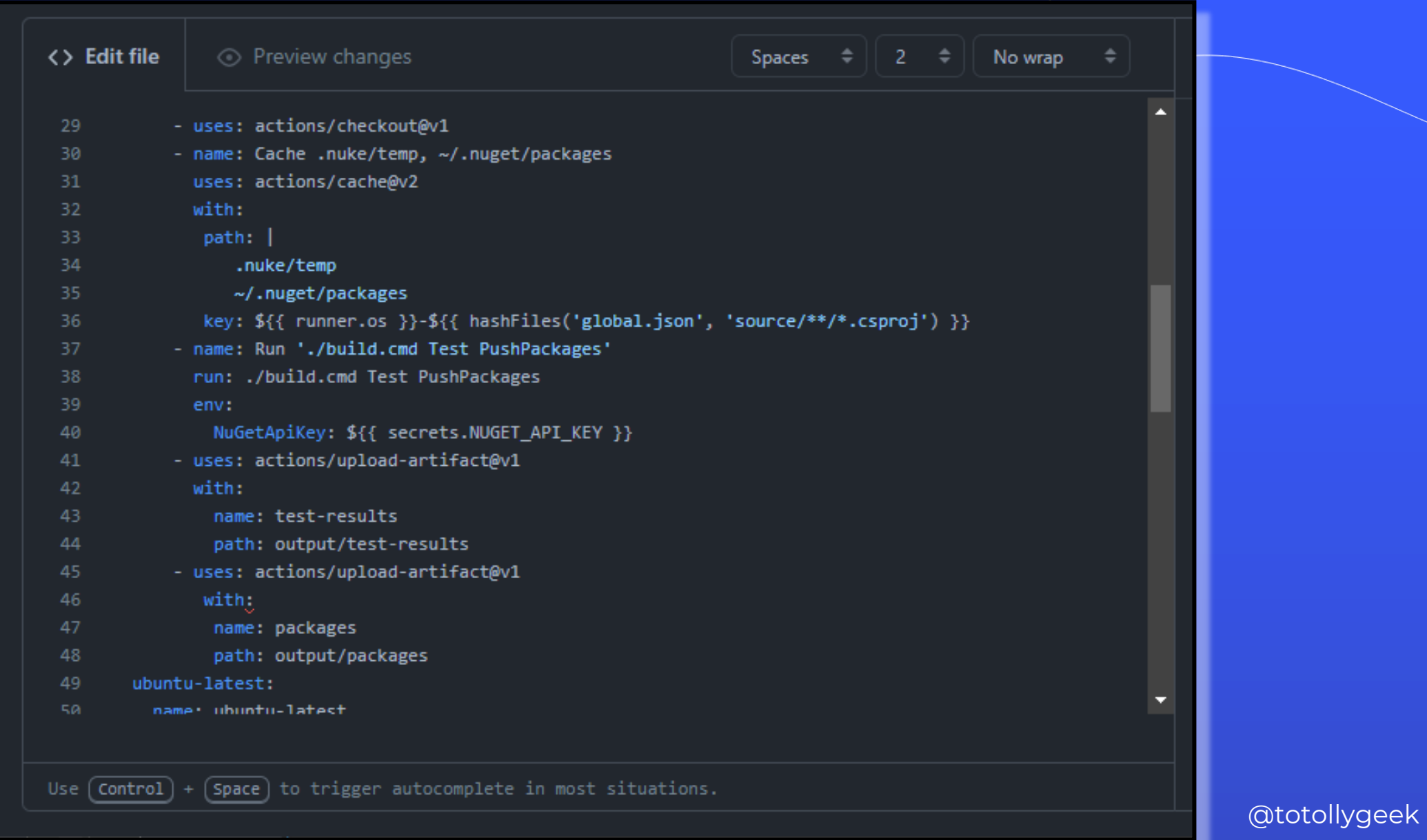

NET

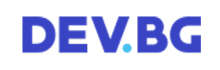

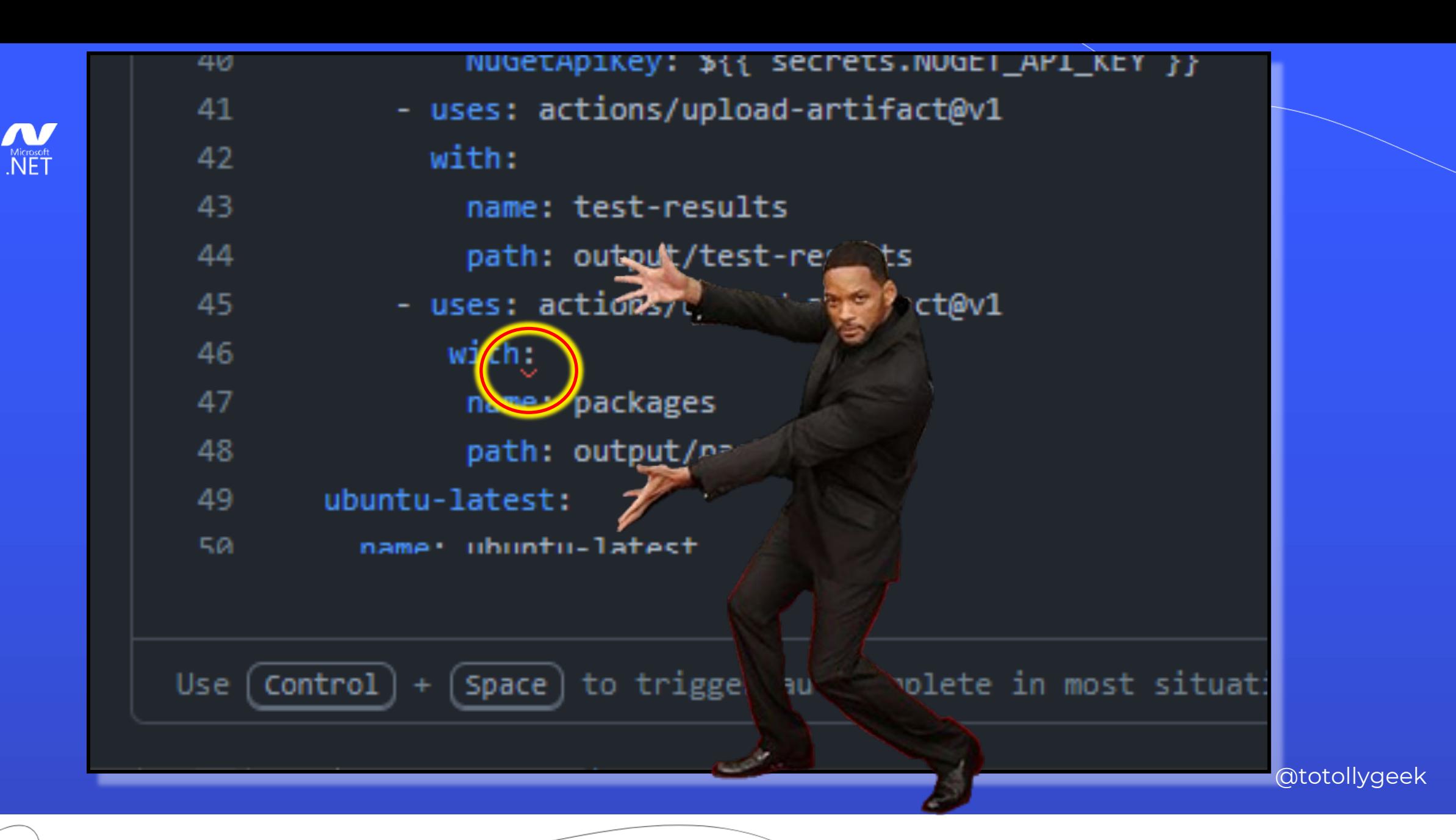

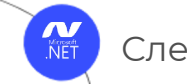

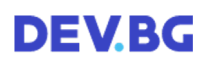

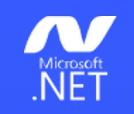

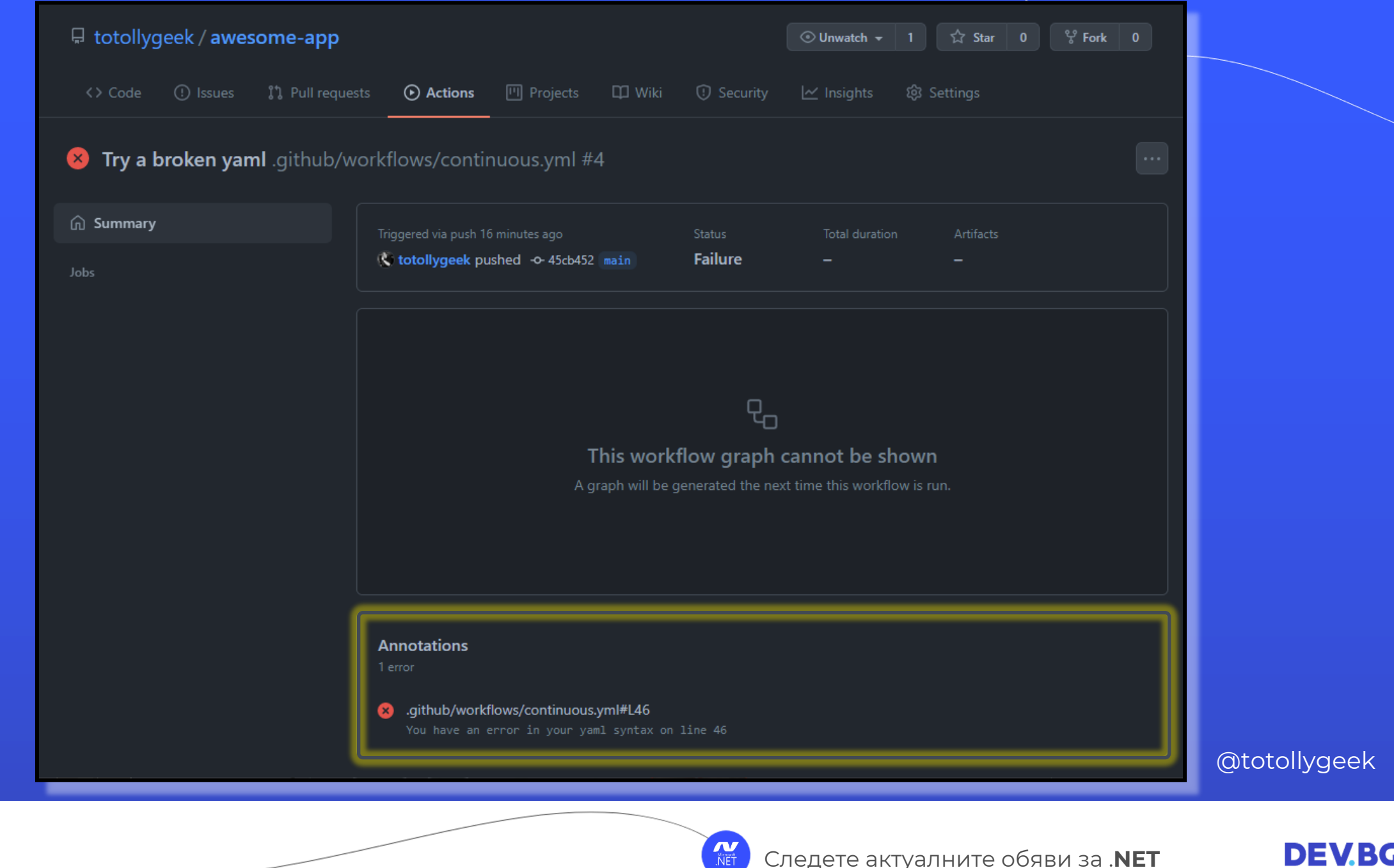

### This workflow graph cannot be shown

A graph will be generated the next time this workflow is run.

#### **Annotations**

1 error

#### 3 .github/workflows/continuous.yml#L46

You have an error in your yaml syntax on line 46

@totollygeek

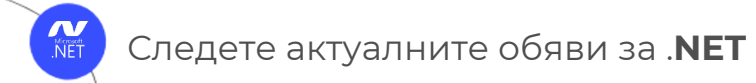

**DEVBG** 

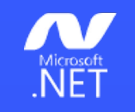

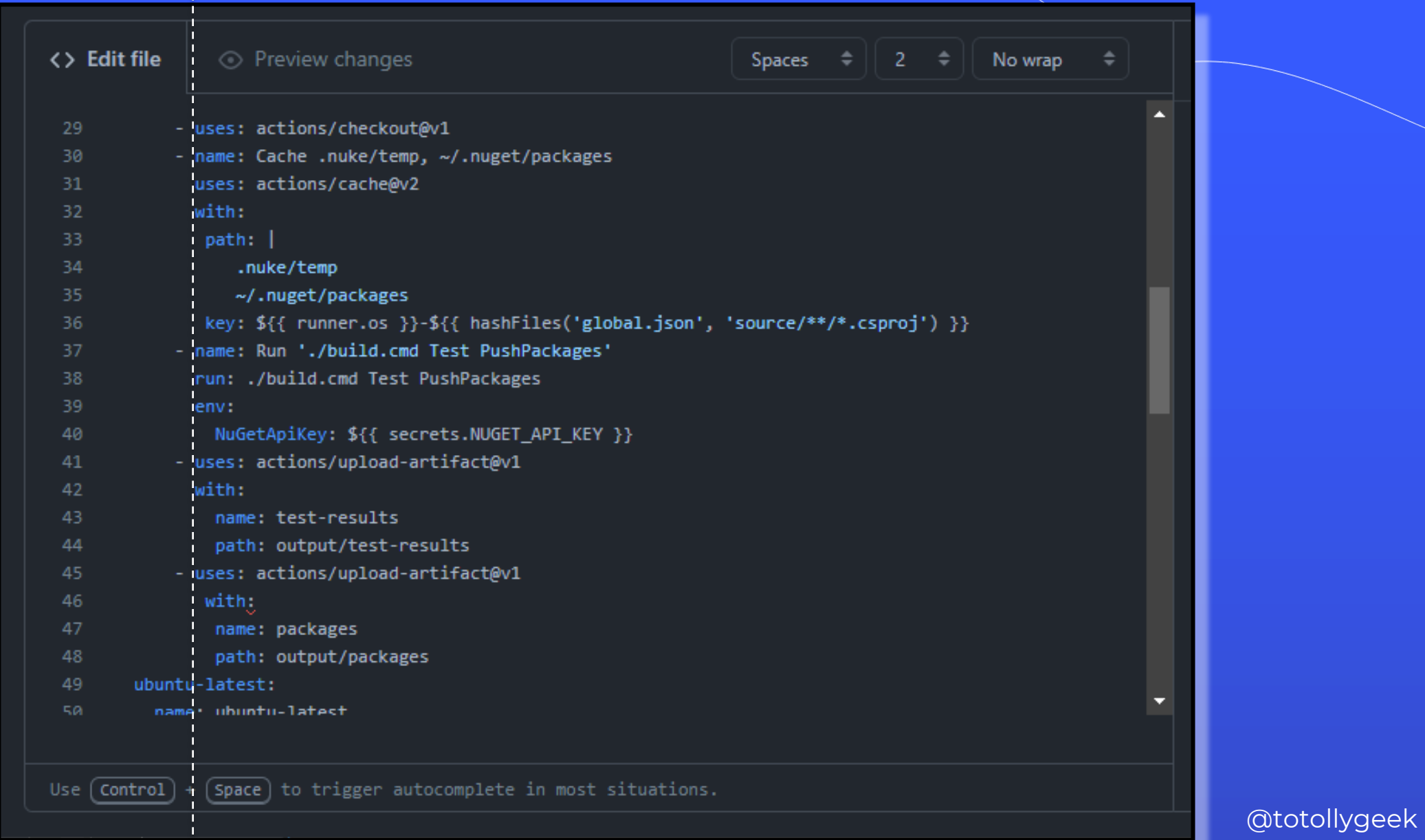

NET

**DEV.BG** 

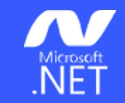

#### env:

NuGetApiKey: \${{ secrets.NUGET\_API\_KEY

- uses: actions/upload-artifact@v1 with:
	- name: test-results
	- path: output/test-results
- uses: actions/upload-artifact@v1
	- with:
		- name: packages
		- path: output/packages

### ubuntu-latest:

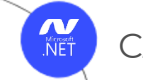

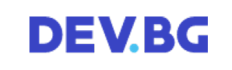

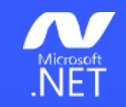

# Dear YAML,

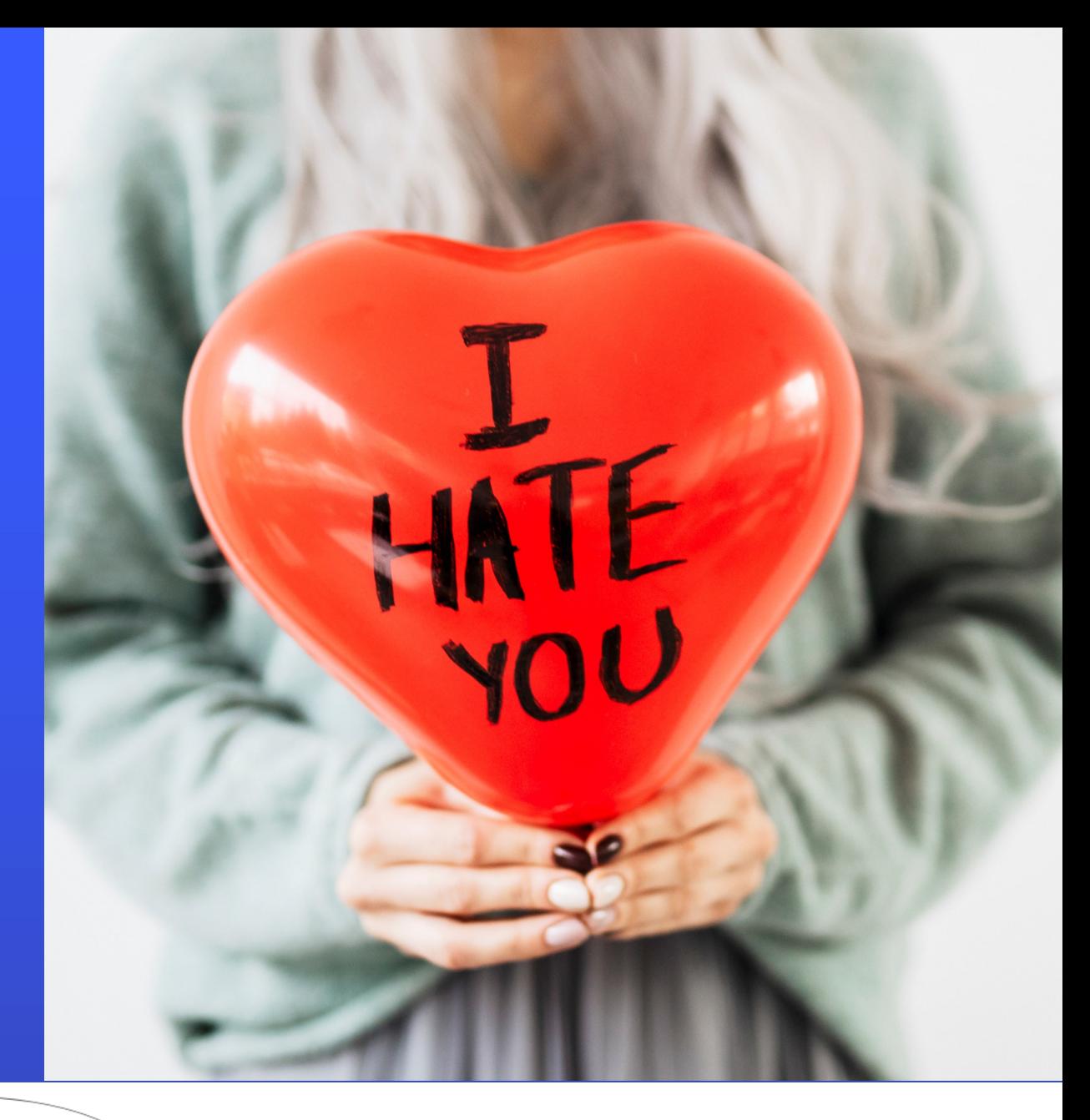

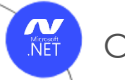

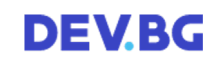

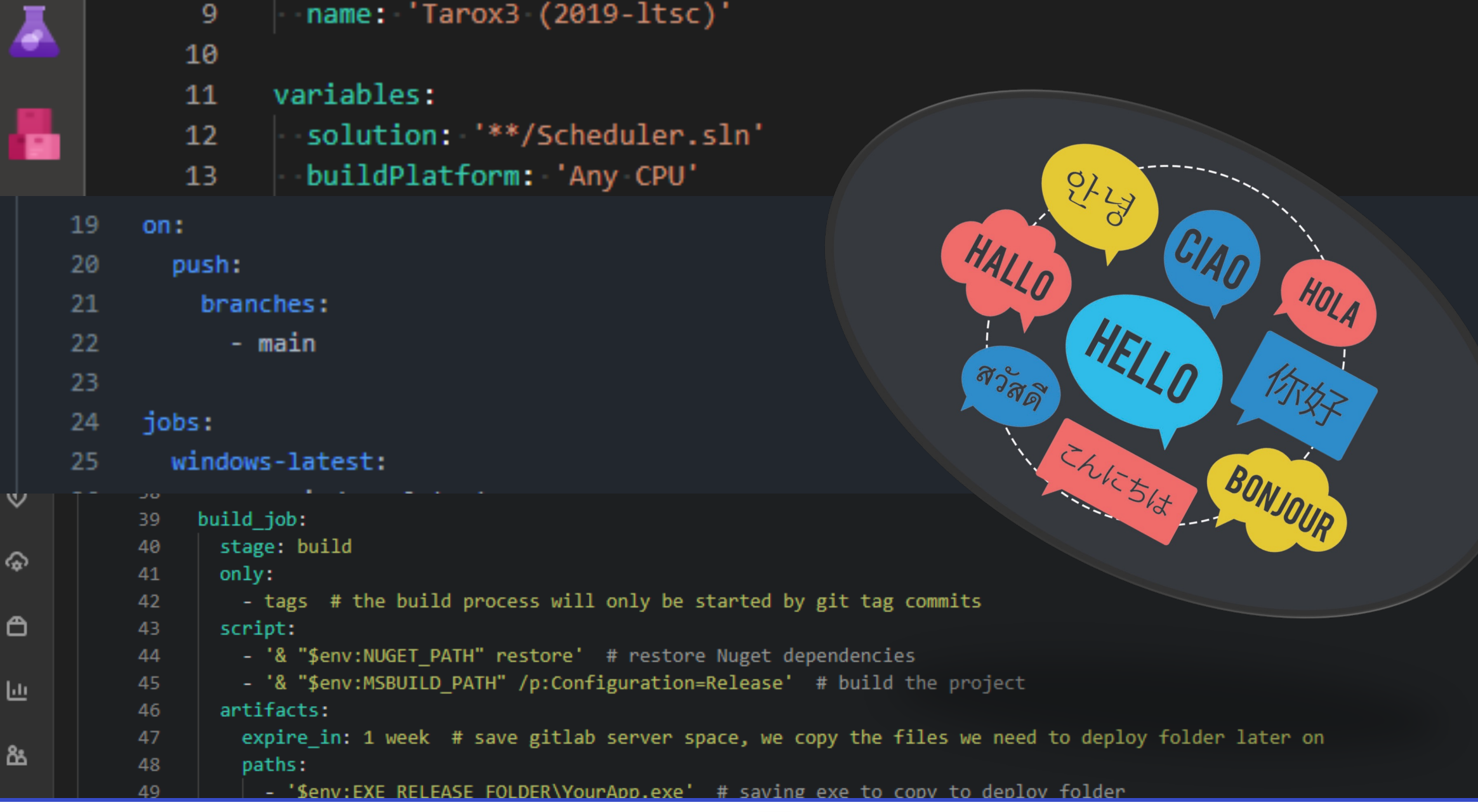

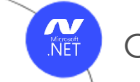

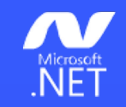

# Dear YAML,

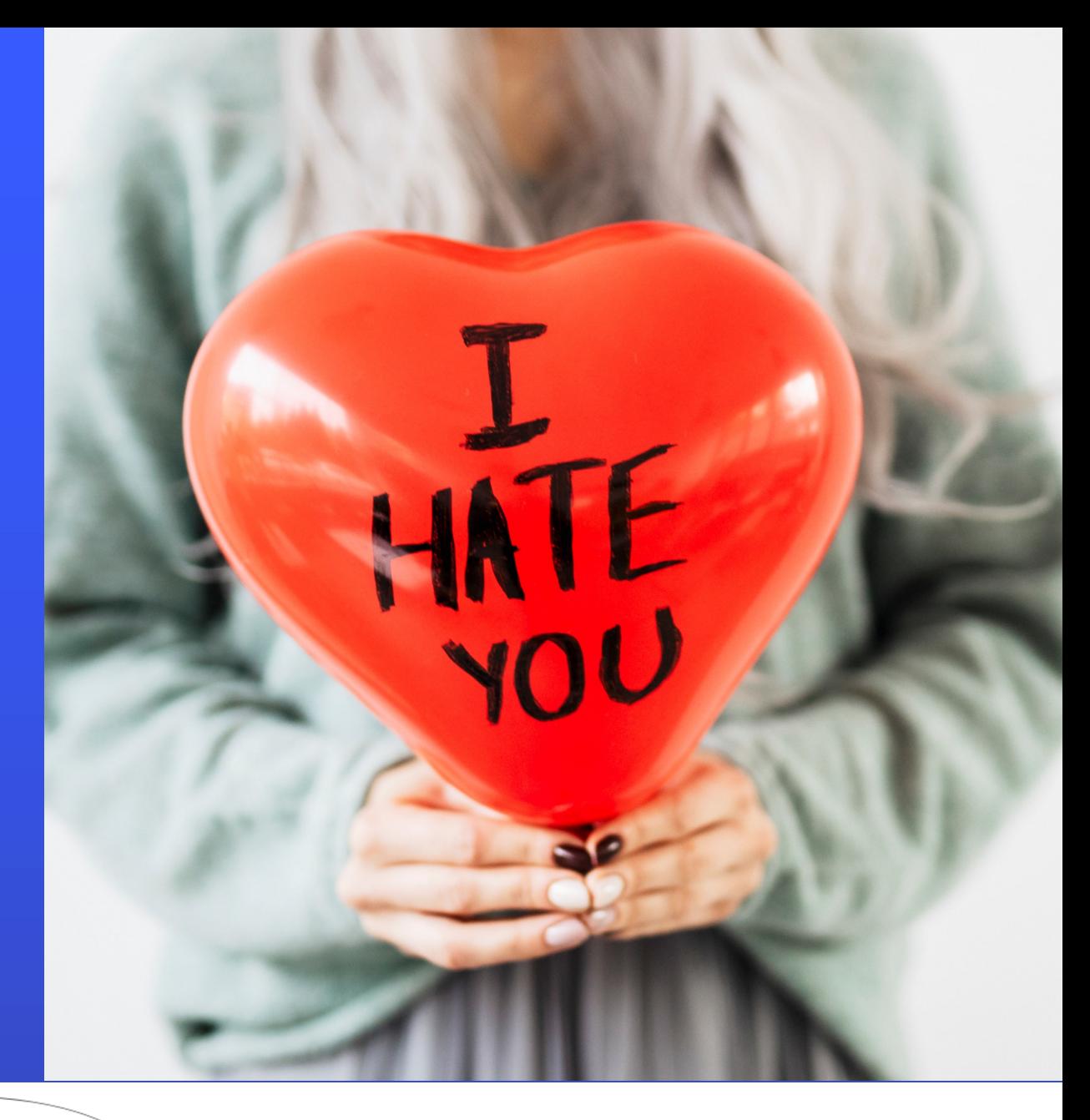

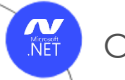

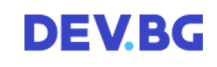

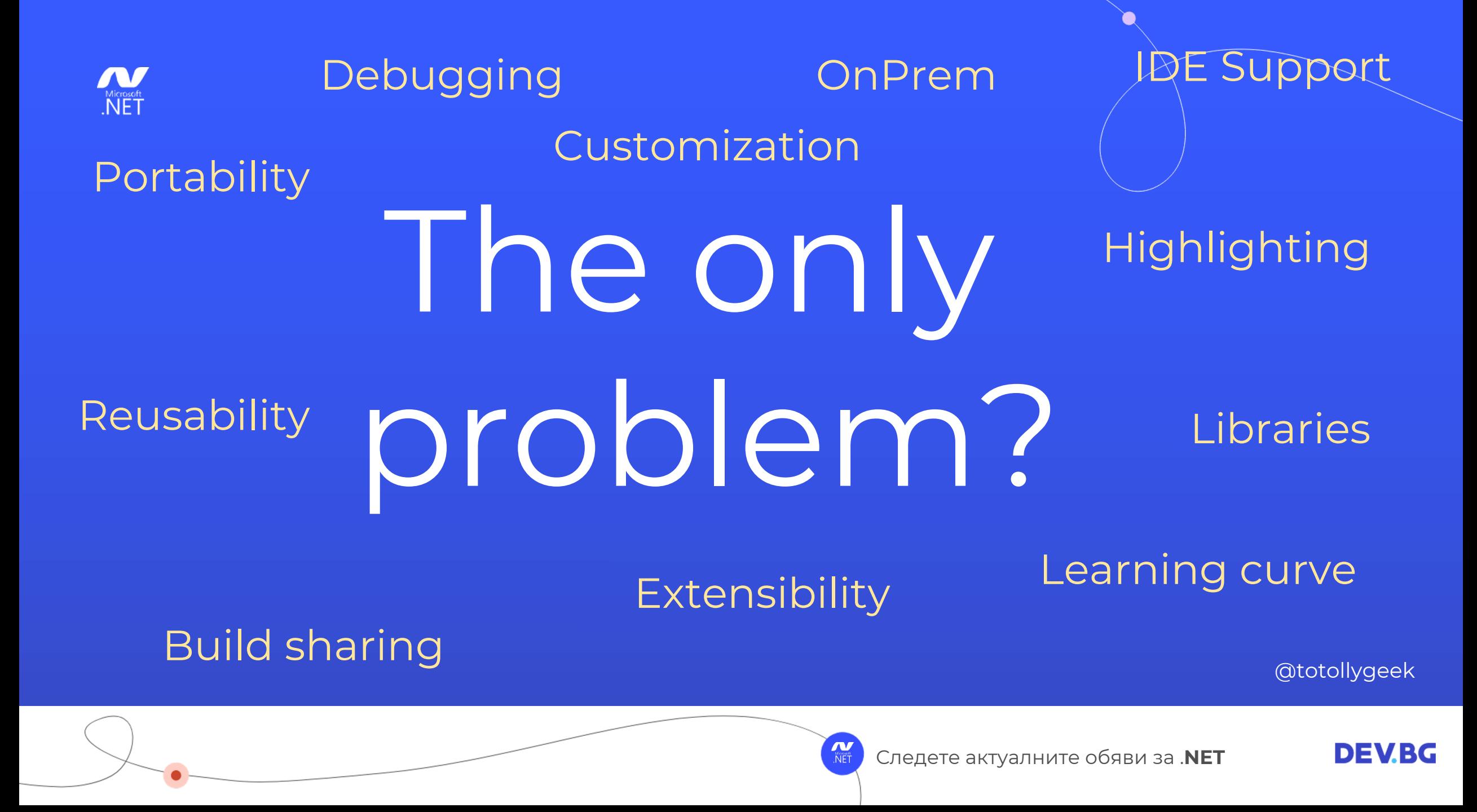

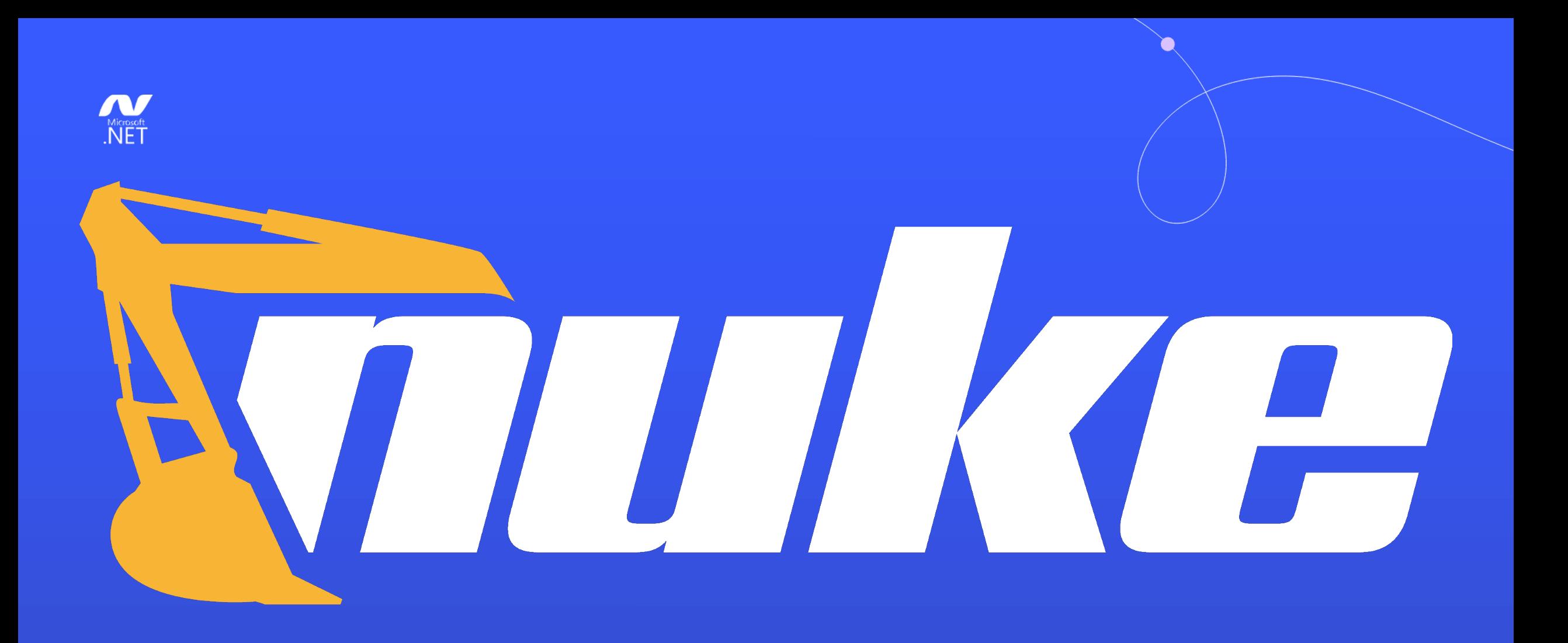

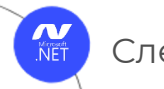

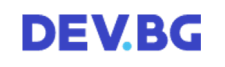

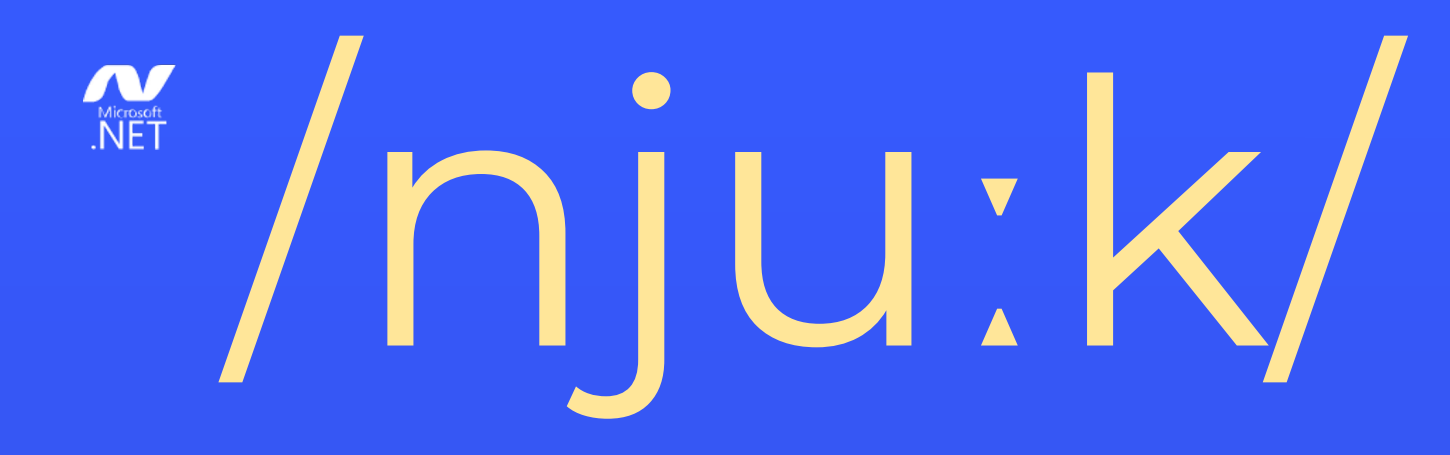

- **1. The cross-platform build automation solution for .NET with C# DSL.**
- **2. An approach to embrace existing IDE tooling.**
- **3. A state where everyone in a team is able to manage and change the build.**

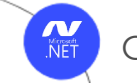

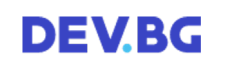

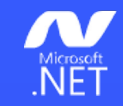

## Matthias Koch

### @matkoch87

@totollygeek

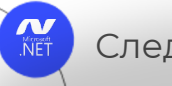

Следете актуалните обяви за .**NET**

**DEVBG** 

#### Contributing

NUKE is already a stable full-featured tool that allows implementing build automation on a professional level, and it continues to evolve! We add new features all the time, but many new cool ideas so that any help is highly appreciated. You can de bugs, improve the documentation, or do some other cool stuff.

If you want to contribute, check out the contribution guidelines new ideas or want to complain about bugs, feel free to cre for build automation together!

Thanks to all the great people who have already contributed to the project

πо

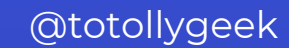

If you have

t tool

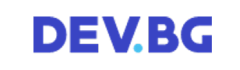

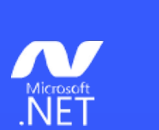

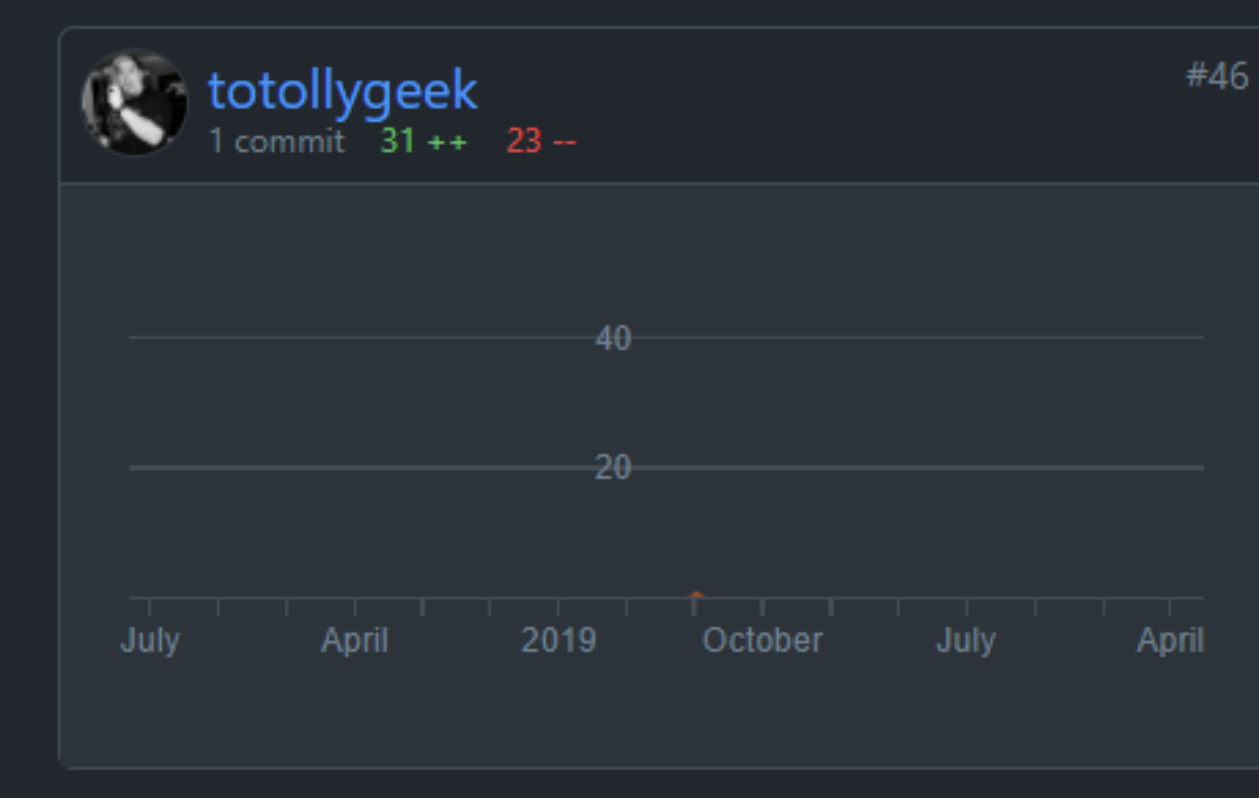

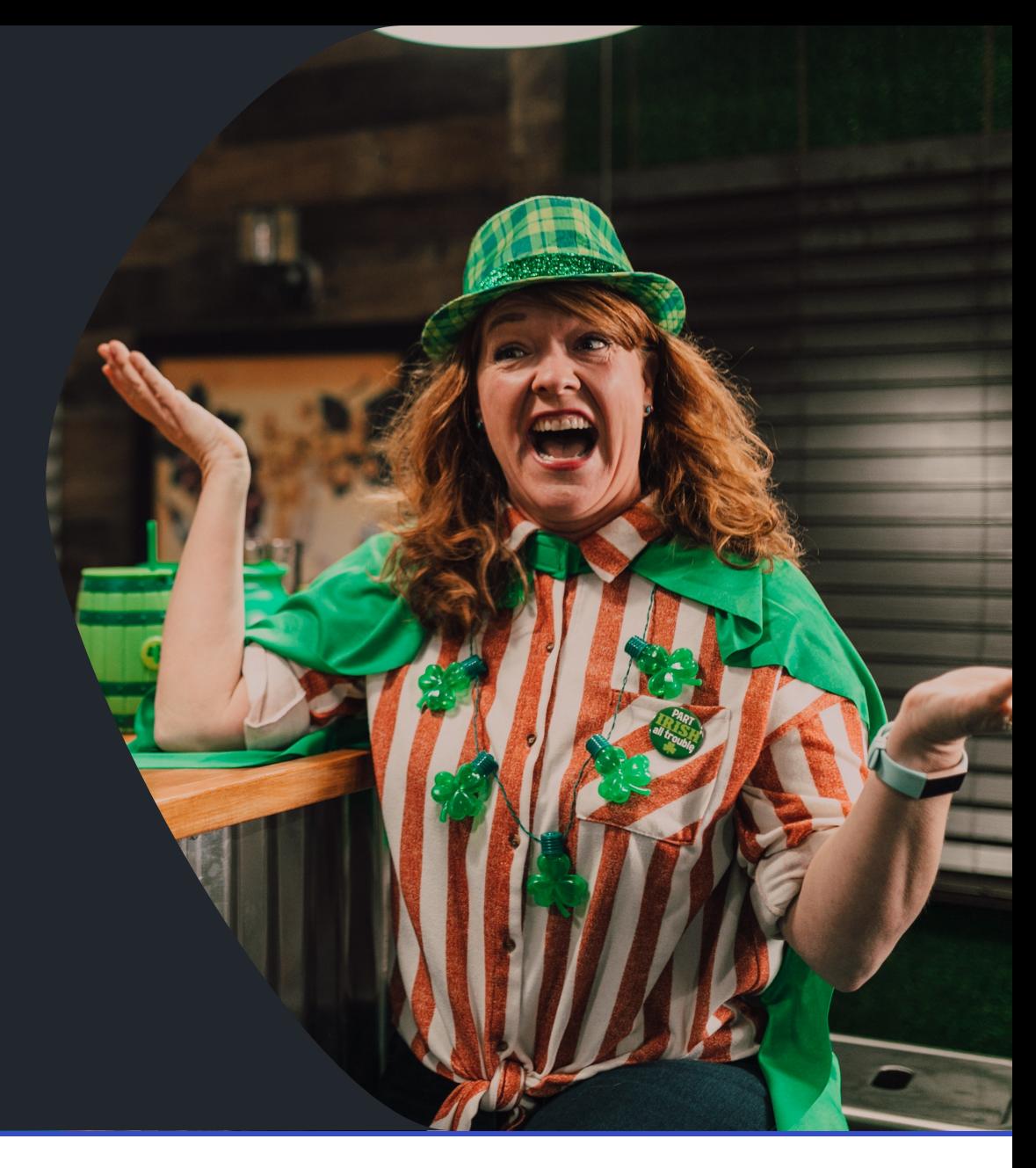

**DEV.BG** 

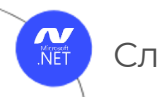

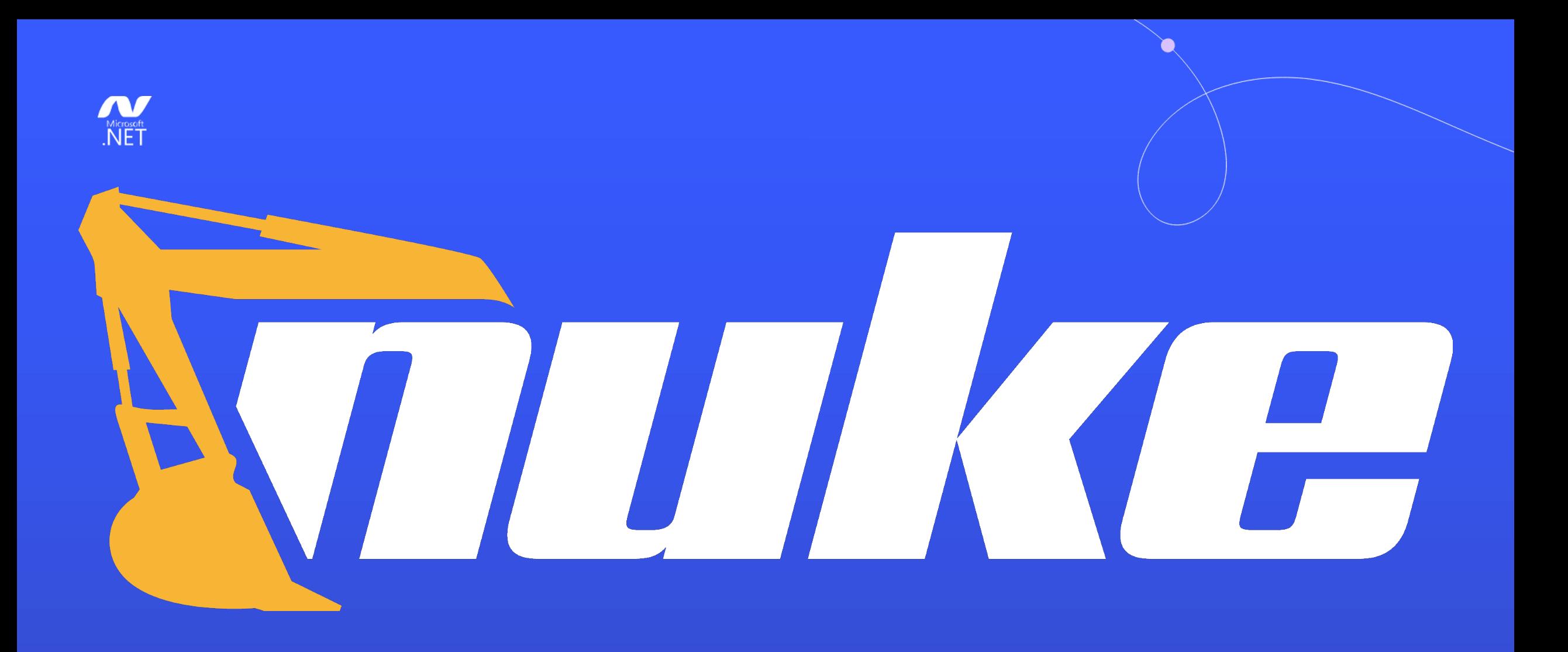

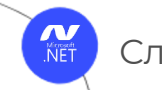

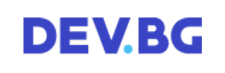

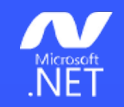

# What is it?

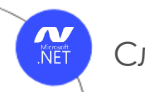

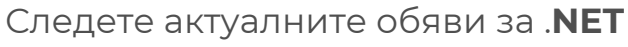

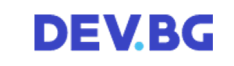

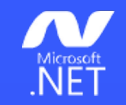

# What is it?

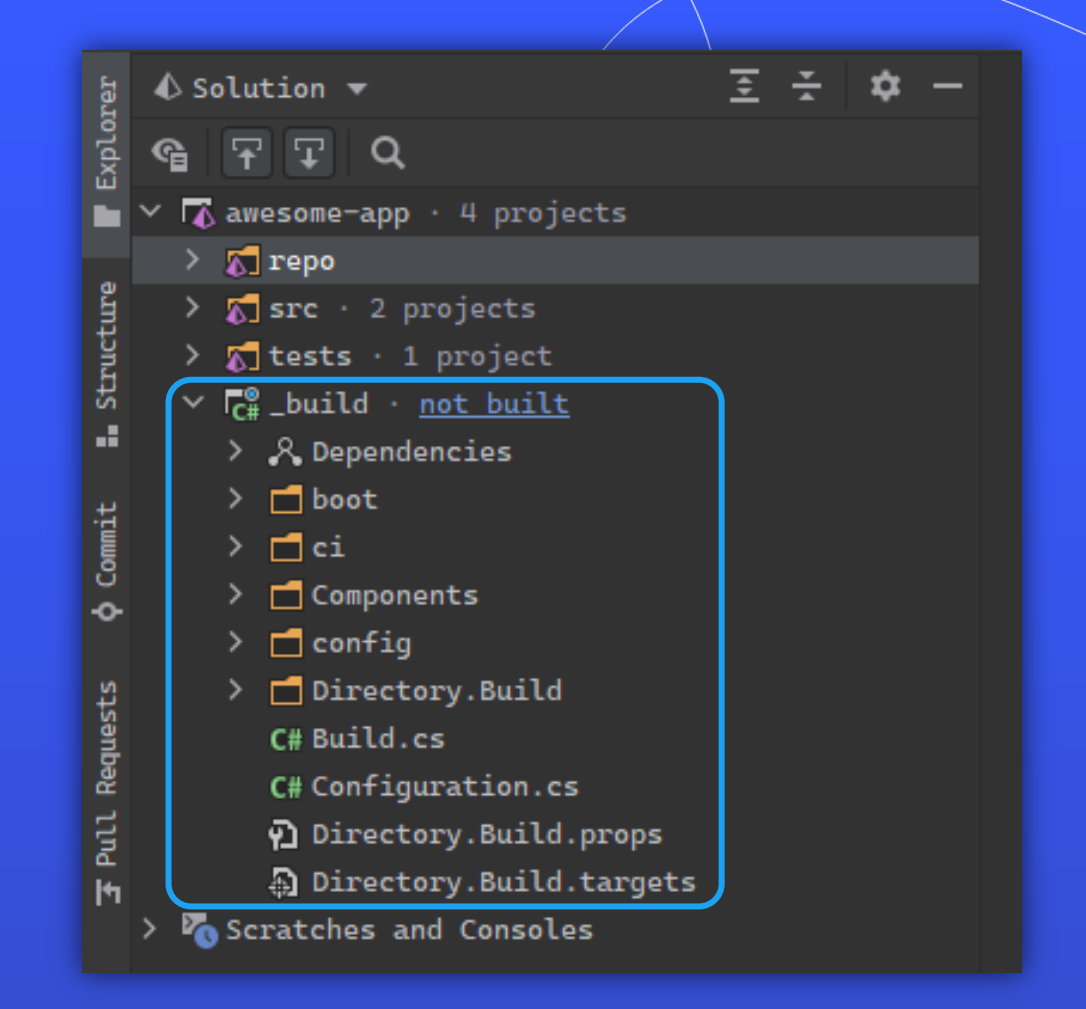

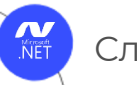

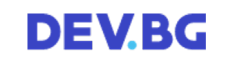

### But it is also so much more!

Следе

- » Global tool
- » Extensive libraries
- » CLI tool support
- » Fluent syntax
- » CI systems integration
- » Path handling
- » Solutions & projects models
- » Slack notifications
- » IDE extensions
- » Build sharing
- » … and more

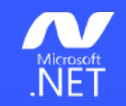

## Setup & Global Tool

 $\bullet$   $\bullet$ **NUKE** ┌──(totoФTMacbookPro)-[~]-[] nuke :setup

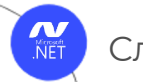

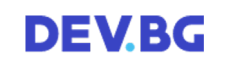

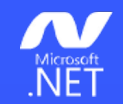

Installing a global tool is just one command away….

 $\bullet\bullet\bullet$ **NUKE** 

[v main </>
(toto OTMacbookPro) - [~/gh/awesome-app] - [y main </> dotnet tool install Nuke. GlobalTool --global

You can invoke the tool using the following command: nuke Tool 'nuke.globaltool' (version '6.3.0') was successfully installed.

[ / toto TMacbookPro) - [ ~ / gh/awesome-app] - [  $\mathfrak p$  main < /></>>> nuke --help

GNU bash, version 3.2.57(1)-release (arm64-apple-darwin22) Microsoft (R) .NET Core SDK version 7.0.202

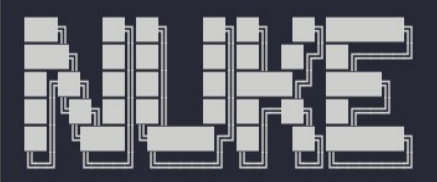

NUKE Execution Engine version 6.3.0 (OSX, .NETCoreApp, Version=v7.0)

Targets (with their direct dependencies):

Clean (default) Restore Compile -> Restore Test -> Compile Pack -> Test PushPackages (default) -> Test, Pack BuildDockerImage

[ The Coto Of MacbookPro ) - [ ~ / gh/awesome - app ] - [  $\ell$  main < v > ]

@totollygeek

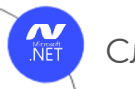

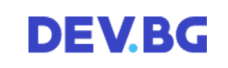

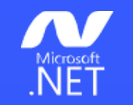

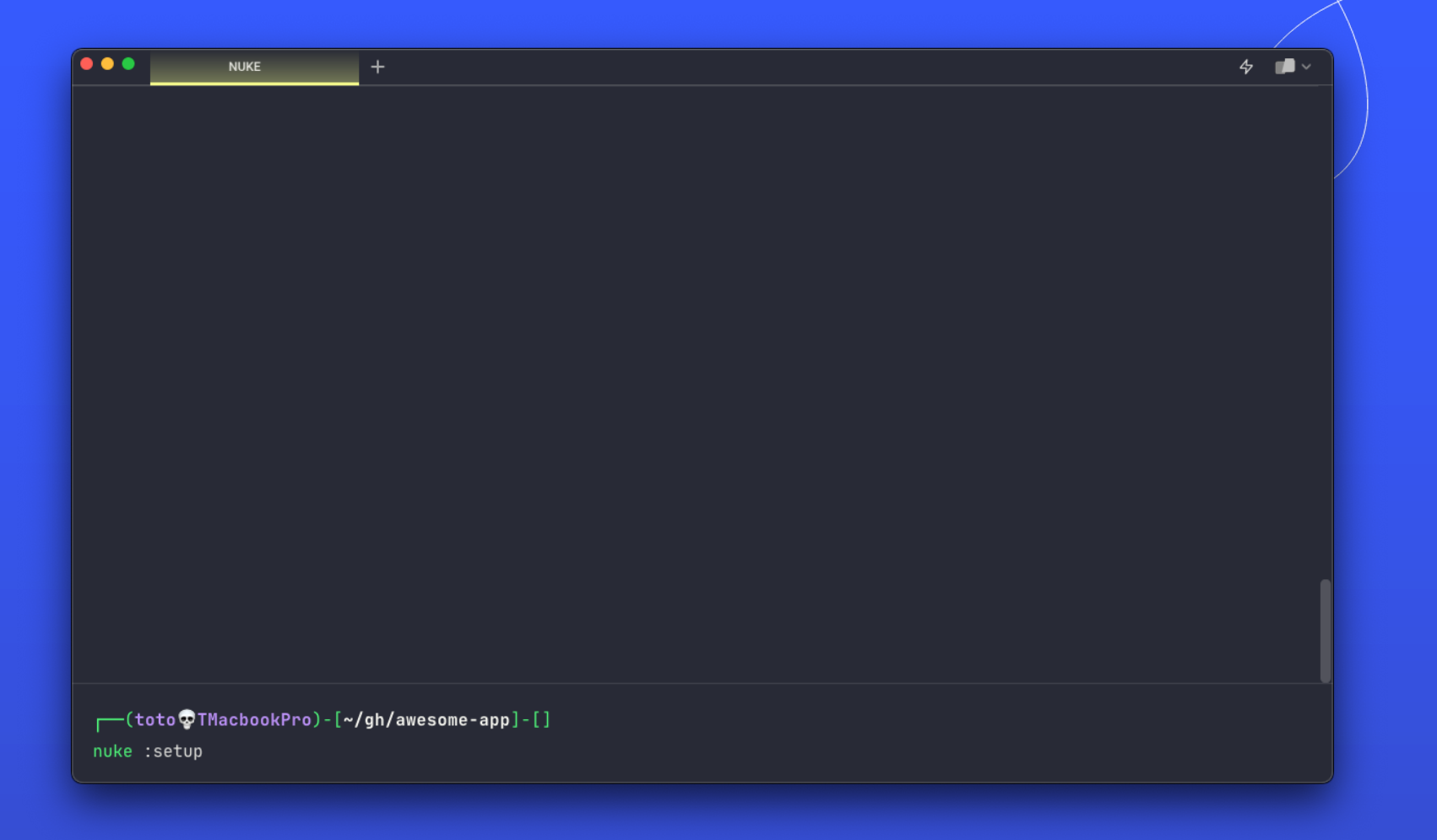

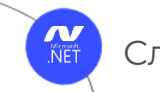

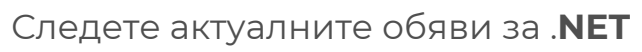

 $\bigcirc$ 

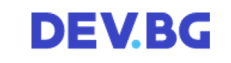

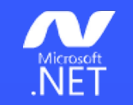

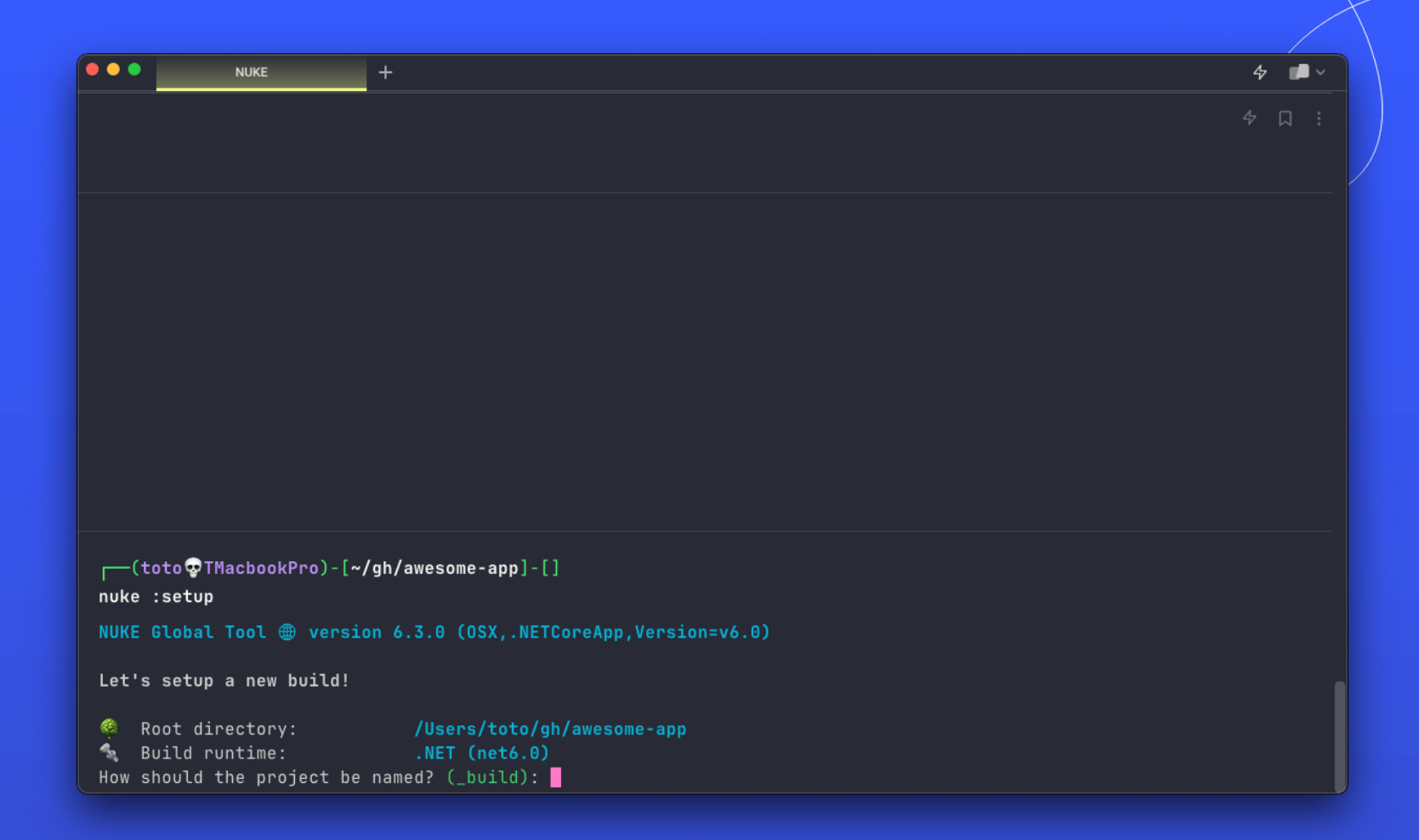

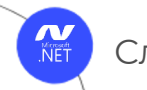

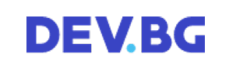

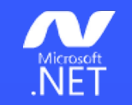

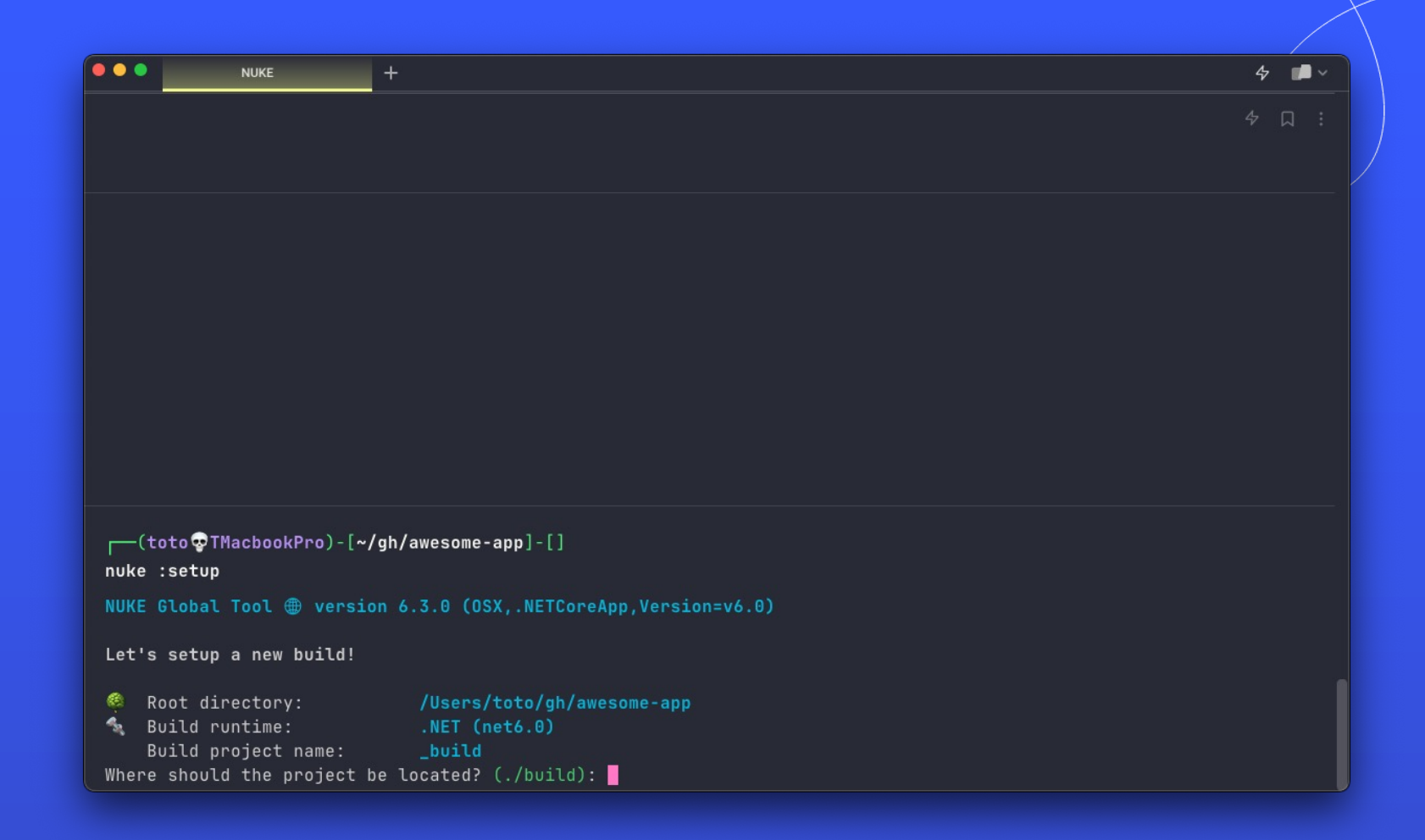

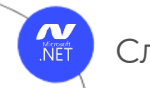

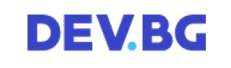

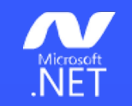

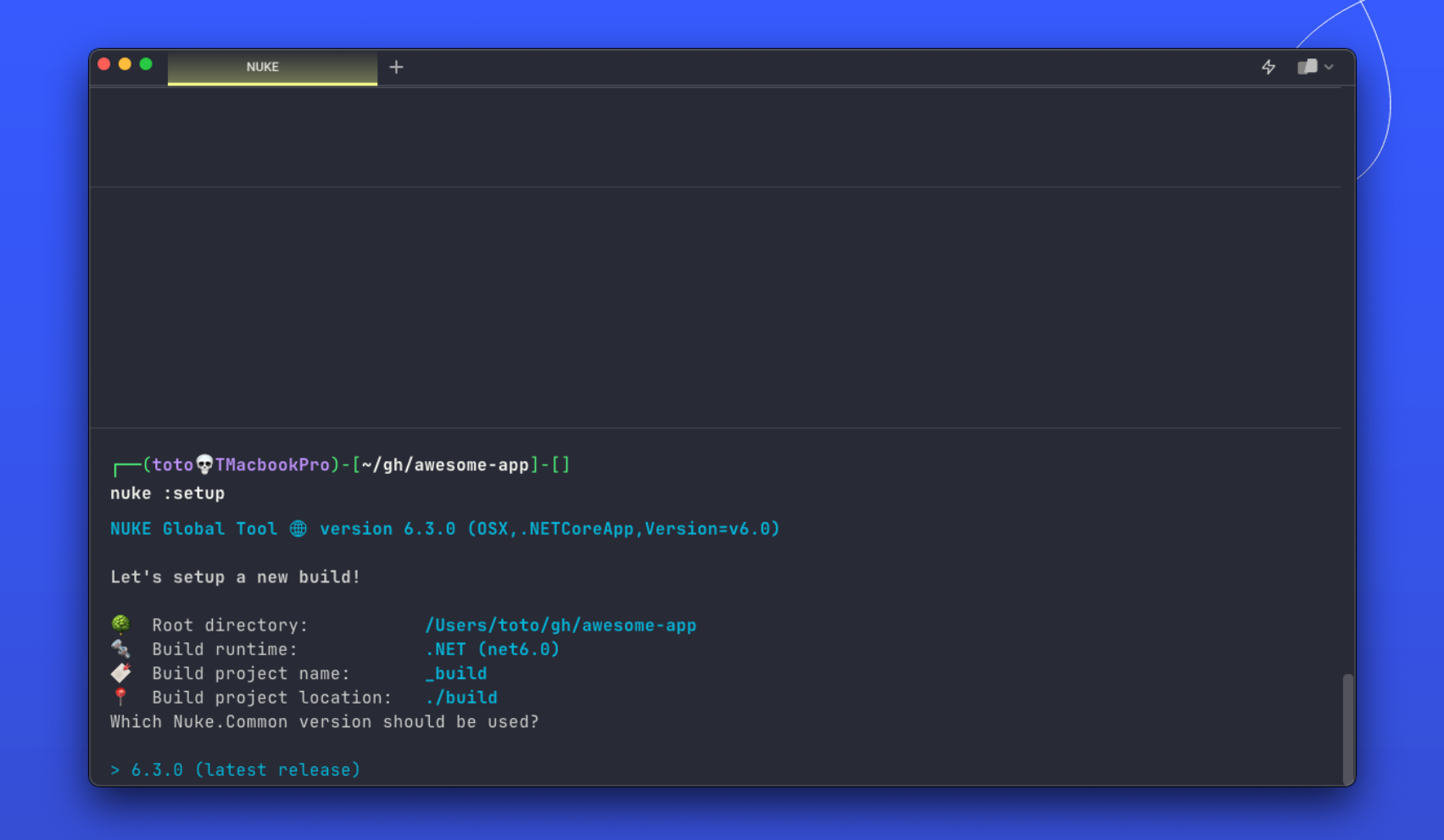

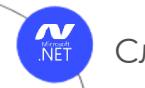

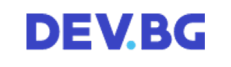

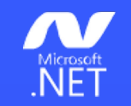

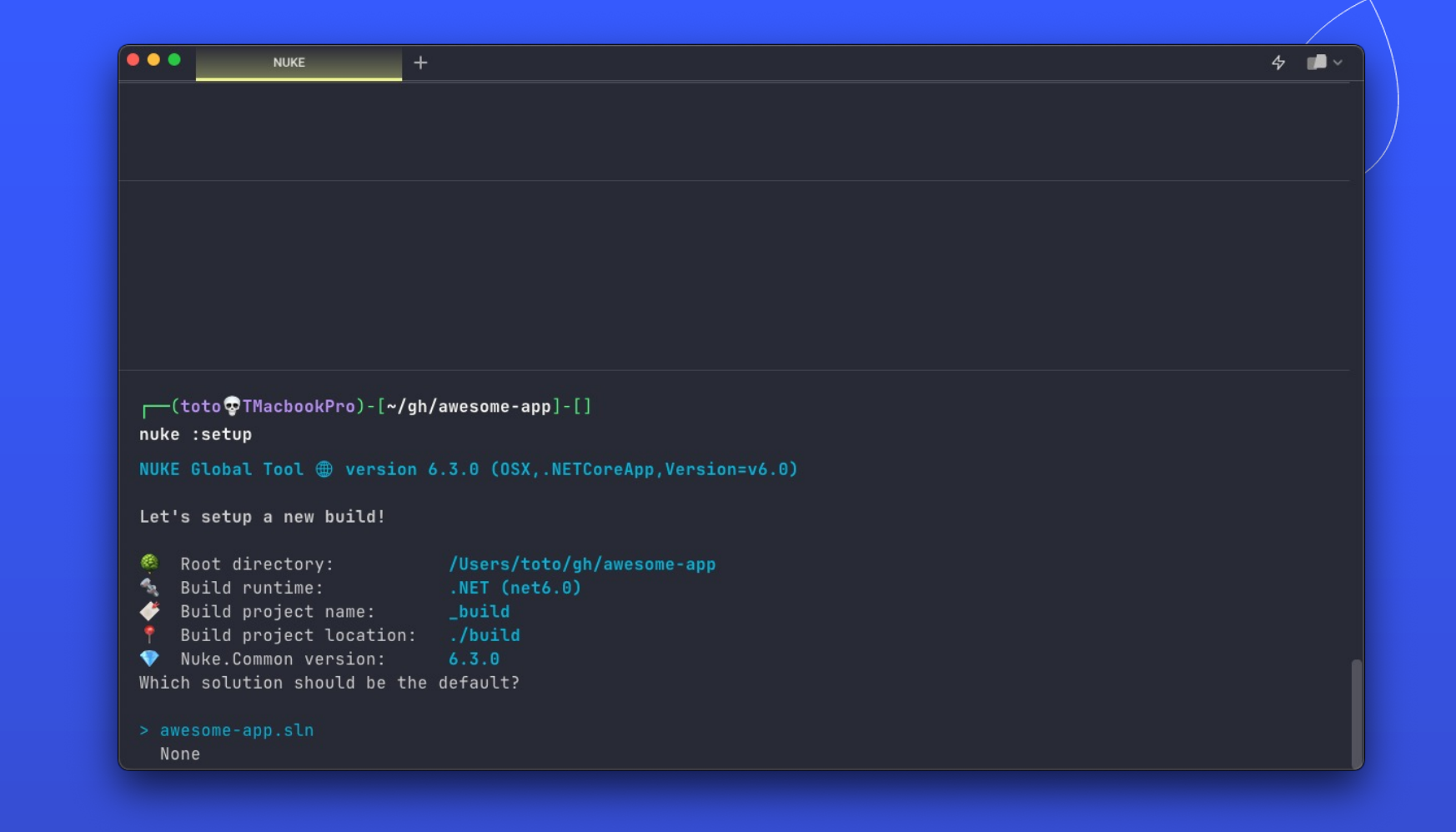

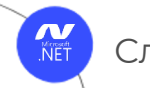

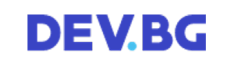

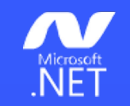

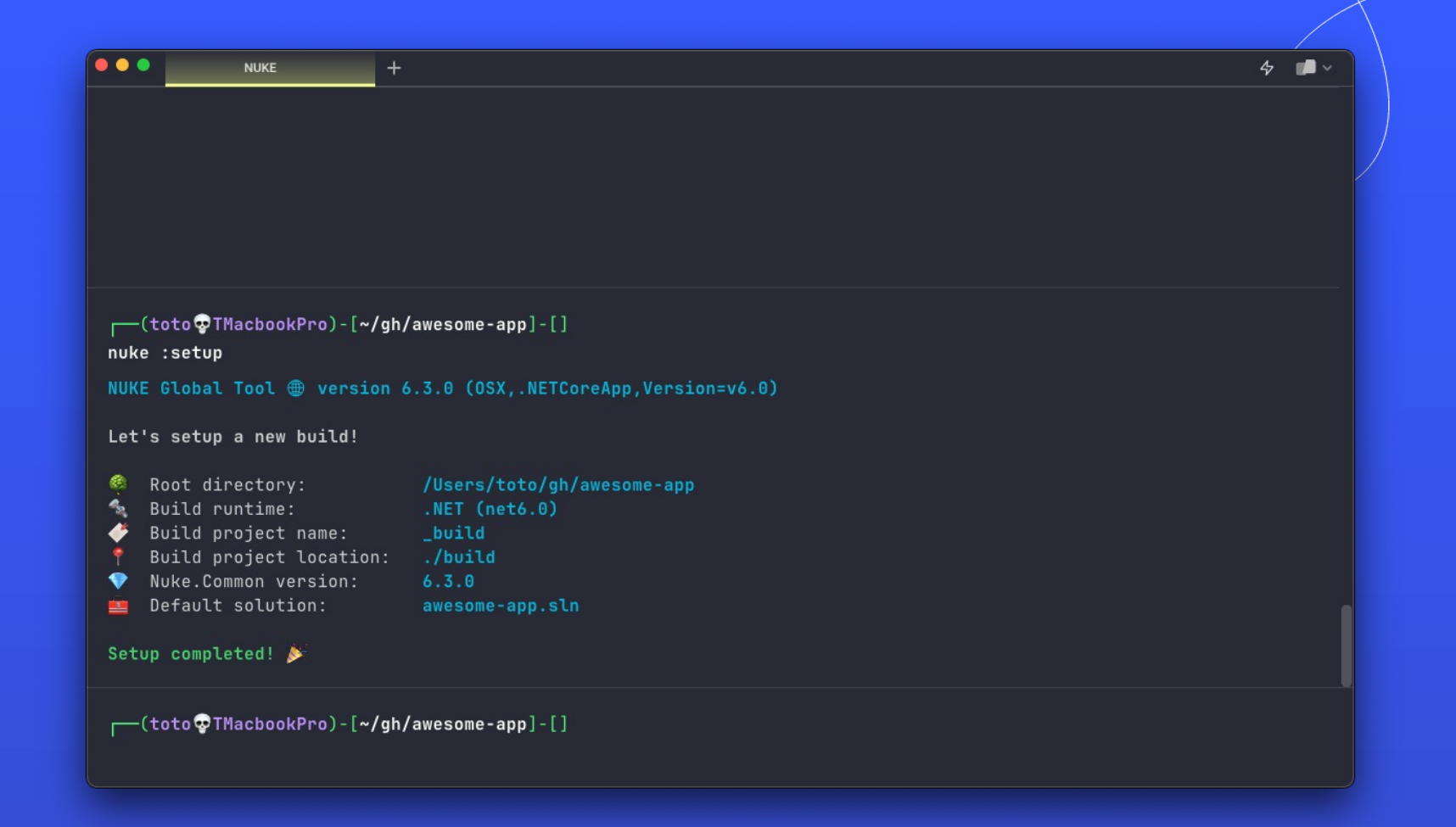

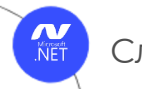

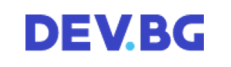

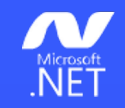

# **How** do builds **look** like?

@totollygeek

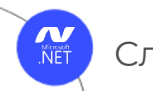

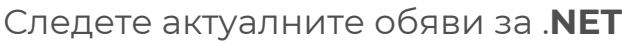

**DEVBG** 

### MET Build model tree

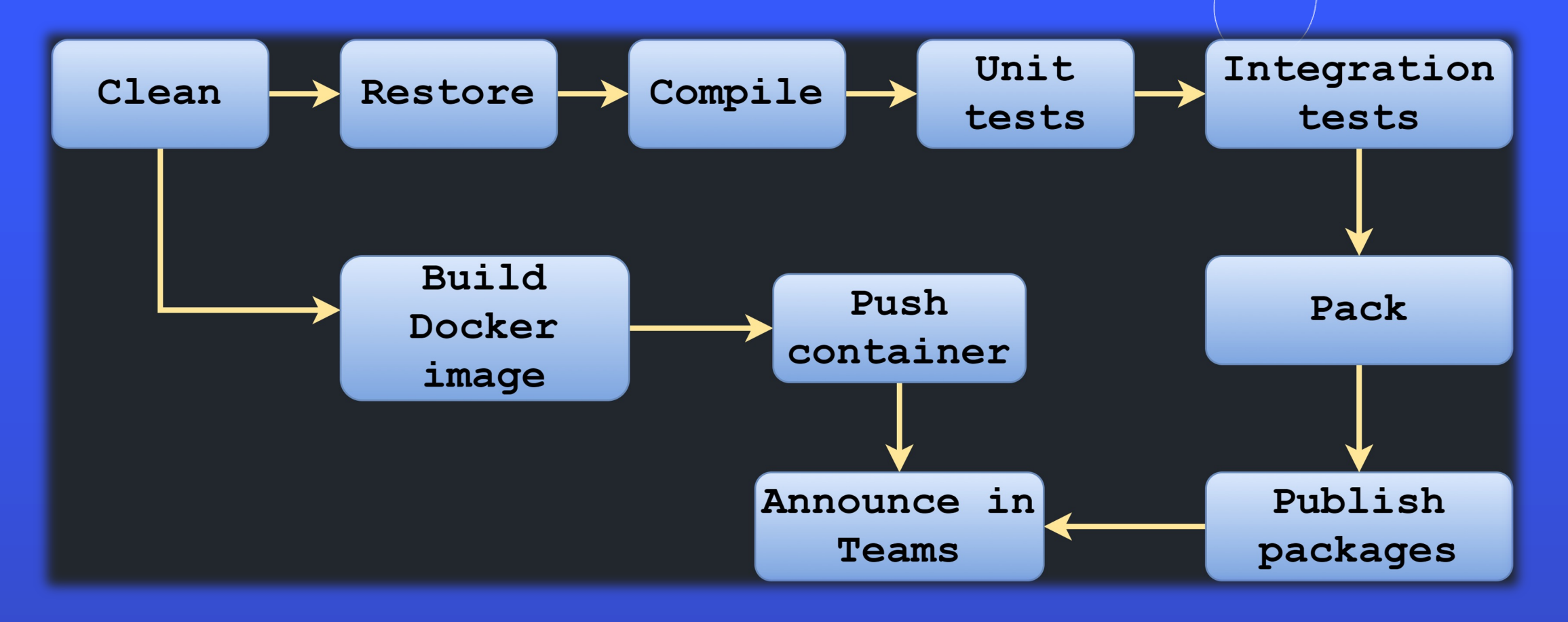

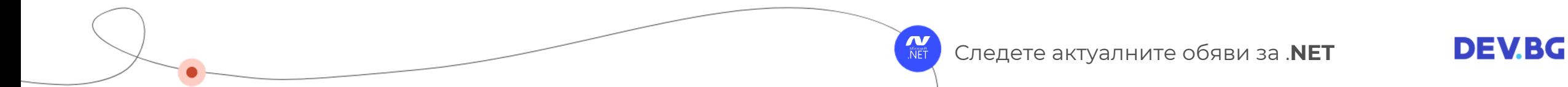

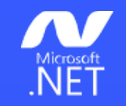

## Targets

 $\Box$   $\times$ Target Restore  $\Rightarrow$  \_  $\Rightarrow$  \_  $.$  Executes(()  $\Rightarrow$ DotNetRestore( $\Rightarrow$   $\Rightarrow$ .SetProjectFile(Solution));  $\}$ );

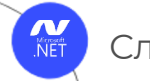

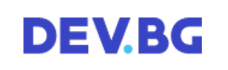

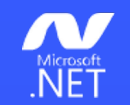

```
Target Clean \Rightarrow _ \Rightarrow _
    .Before(Restore)
    . Executes(() \RightarrowSourceDirectory.GlobDirectories("**/bin", "**/obj").ForEach(DeleteDirectory);
         TestsDirectory.GlobDirectories("**/bin", "**/obj").ForEach(DeleteDirectory);
        EnsureCleanDirectory(OutputDirectory);
    \});
```
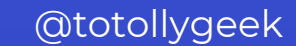

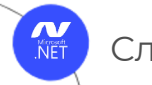

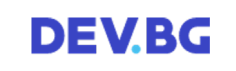

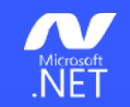

```
Target Clean \Rightarrow _ \Rightarrow _
     .Before(Restore)
     . Executes(() \RightarrowSourceDirectory.GlobDirectories("**/bin", "**/obj").ForEach(DeleteDirectory);
          TestsDirectory.GlobDirectories("**/bin", "**/obj").ForEach(DeleteDirectory);
          EnsureCleanDirectory(OutputDirectory);
    \}:
Target Restore \Rightarrow _ \Rightarrow _
     . Executes(() \Rightarrow\overline{\mathcal{A}}DotNetRestore(\Rightarrow \Rightarrow.SetProjectFile(Solution));
    \}:
```
 $\Box$   $\times$ 

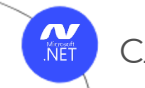

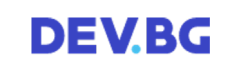

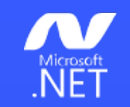

```
Target Clean \Rightarrow _ \Rightarrow _
     .Before(Restore)
    . Executes() \RightarrowSourceDirectory.GlobDirectories("**/bin", "**/obj").ForEach(DeleteDirectory);
         TestsDirectory.GlobDirectories("**/bin", "**/obj").ForEach(DeleteDirectory);
         EnsureCleanDirectory(OutputDirectory);
    \}:
Target Restore \Rightarrow _ \Rightarrow _
    . Executes(() \Rightarrow\overline{A}DotNetRestore(\Rightarrow \Rightarrow.SetProjectFile(Solution));
    \}:
Target Compile \Rightarrow _ \Rightarrow _
     .DependsOn(Restore)
    . Executes(() \RightarrowDotNetBuild(\Rightarrow \Rightarrow.SetProjectFile(Solution)
              .SetConfiguration(Configuration)
              .SetAssemblyVersion(GitVersion.AssemblySemVer)
              .SetFileVersion(GitVersion.AssemblySemFileVer)
              .SetInformationalVersion(GitVersion.InformationalVersion)
              . EnableNoRestore();
```
 $\}$ );

@totollygeek

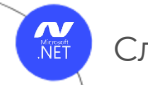

 $\Box$   $\times$ 

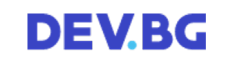

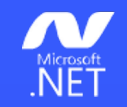

## Fluent API

@totollygeek

Common Ground for Ur

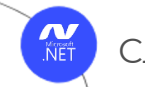

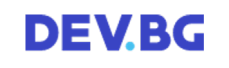

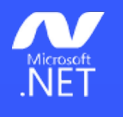

### martin**F**owler.com

About ThoughtWorks **᠗** Refactoring Agile Architecture

### FluentInterface

20 December 2005

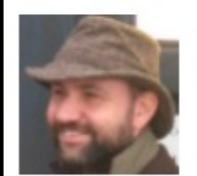

**Martin Fowler** 

API DESIGN **COMAIN SPECIFIC LANGUAGE** 

A few months ago I attended a workshop with Eric Evans, and he talked about a certain style of interface which we decided to name a fluent interface. It's not a common style, but one we think should be better known. Probably the best way to describe it is by example.

@totollygeek Source: https://www.martinfowler.com/bliki/FluentInterface.html

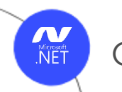

 $\alpha$ 

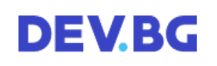

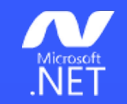

```
DotNetTest( \Rightarrow \Rightarrow.SetConfiguration(Configuration)
    .SetNoBuild(SucceededTargets.Contains(Compile))
    .ResetVerbosity()
    .SetResultsDirectory(TestResultDirectory)
    .When(IsServerBuild, \Rightarrow \Rightarrow.EnableCollectCoverage()
         .SetCoverletOutputFormat(CoverletOutputFormat.cobertura)
         .SetExcludeByFile("*.Generated.cs")
         .SetCoverletOutputFormat(
             $"\\\"{Coverlet0utputFormat.cobertura},{Coverlet0utputFormat.json}\\\"")
         .EnableUseSourceLink())
    .CombineWith(TestProjects, (\_, p) \Rightarrow \_.SetProjectFile(p)Settcogger($"{logger};LogFileName={p.Name}.{logger}"),completeOnFailure: true);
```
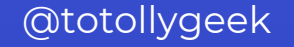

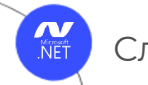

 $\Box$   $\times$ 

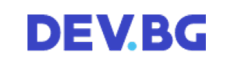

### Microsoft Fluent tasks convert to **CLI** call

### DotNetRestore(\_ => \_ .SetProjectFile(Solution));

> "C:\Program Files\dotnet\dotnet.exe" restore C:\git\awesome-app\awesome-app.sln

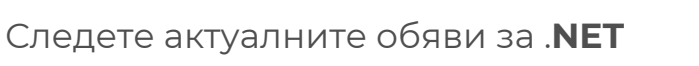

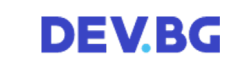

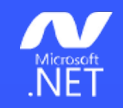

## CLI Tools

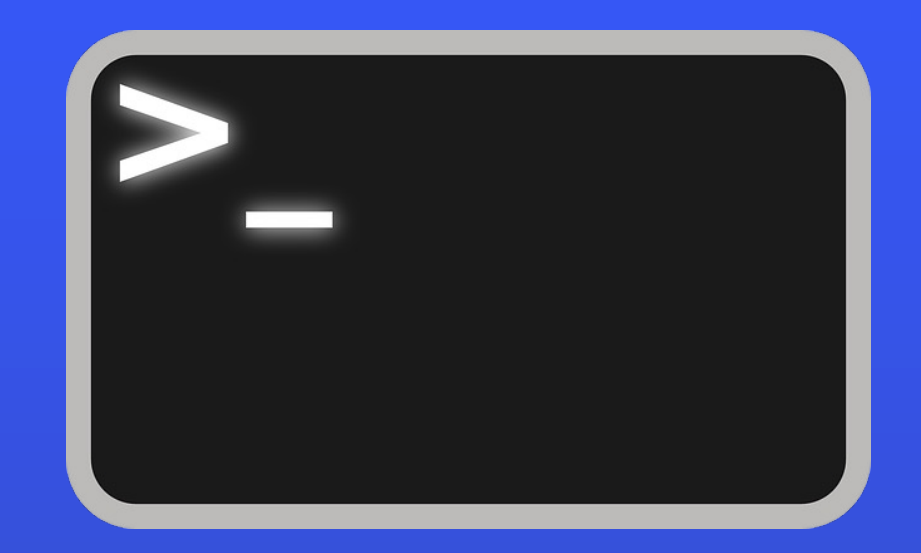

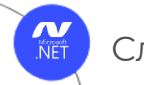

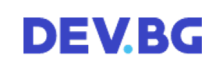

### DotCoverGitVersion<sup>DotMemory</sup>SignTool SonarScanner N  $NET$ **SpecFlow** ρt m<sup>bocFx</sup> Git **SBuil** Unity Xunit Git Coverlet Octopus ReportGenerator VSTest

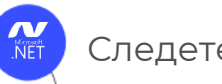

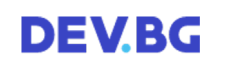

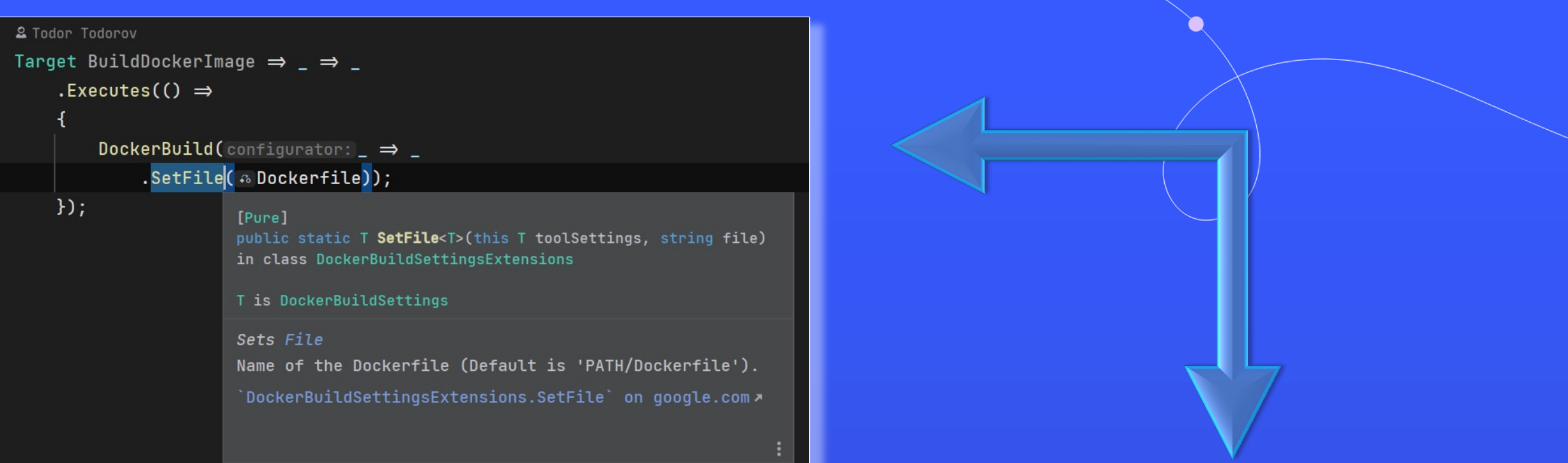

# / Reference / Command-line reference / Docker CLI (docker) / docker build

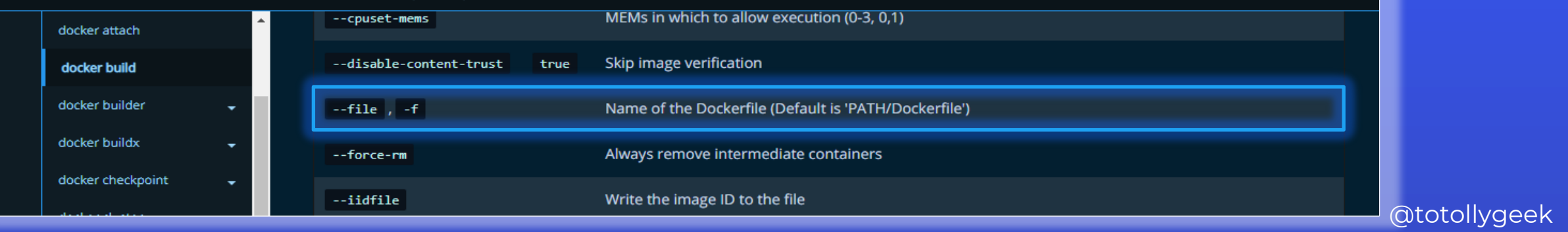

**DEVBG** 

### Microsoft<br>.NET Working with other executables

 $\Box$   $\times$ 

#### // This will locate it in PATH environment variable [PathExecutable] readonly Tool Docker;

// This will locate it via absolute/relative path [LocalExecutable("./tools/confd.exe")] readonly Tool Confd;

// This will get it from a NuGet package [PackageExecutable("ReportGenerator", "ReportGenerator.exe")] readonly Tool ReportGenerator;

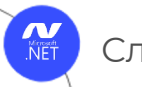

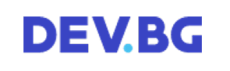

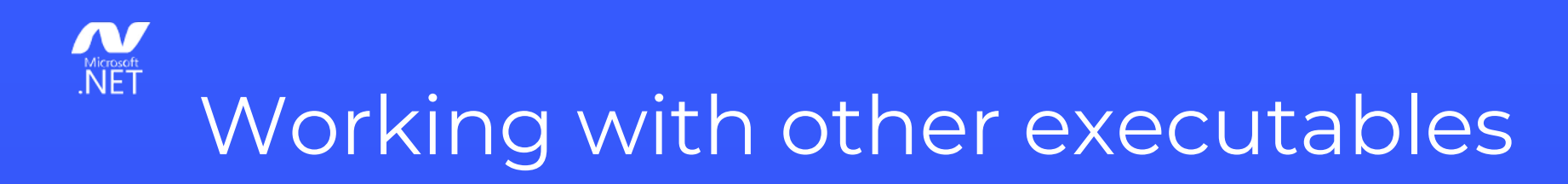

### var imageName = "alpine"; var command = "sh";  $Docker(\mathcal{S}''run -it \{\text{imageName}\} \{command\}'')$ ; // This will run: "docker run –it alpine sh"

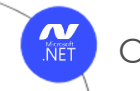

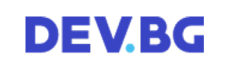

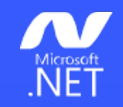

### CI Systems Integration

**GitHub** AzureDevOps GitLab Team City

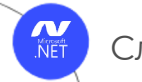

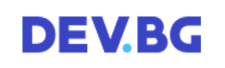

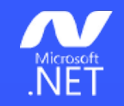

### Prepare yourself…

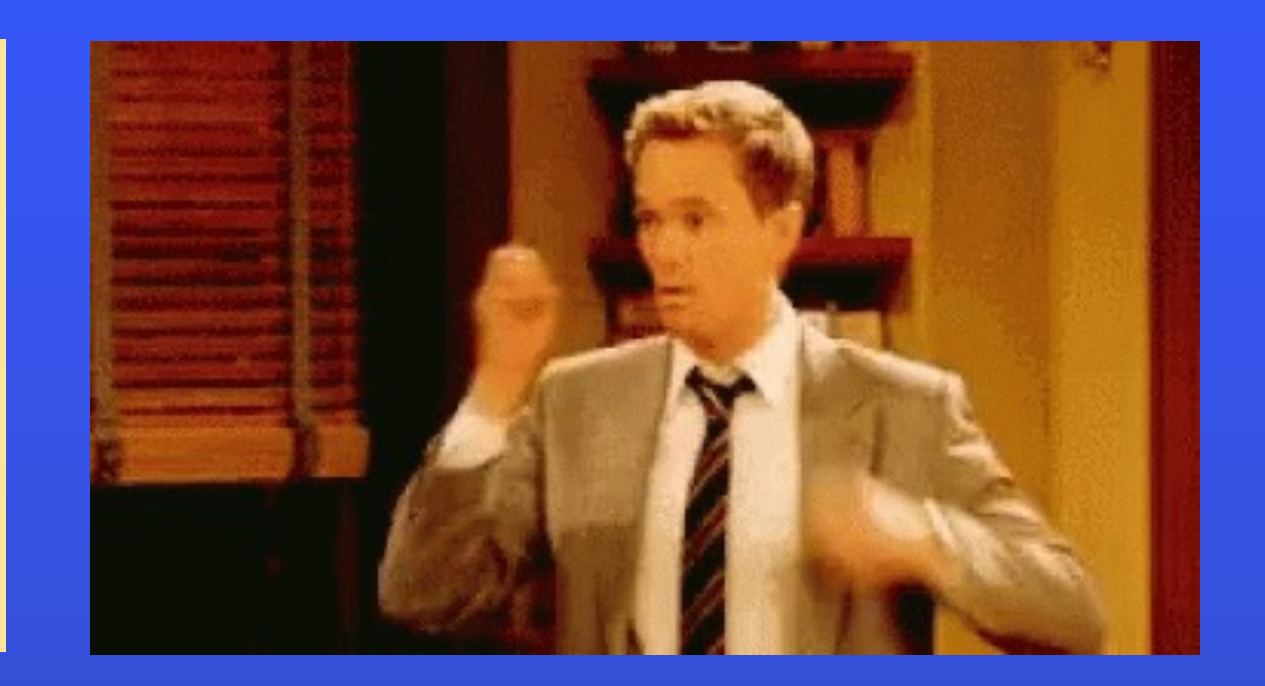

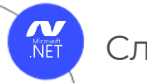

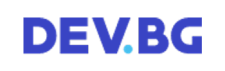

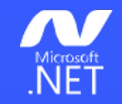

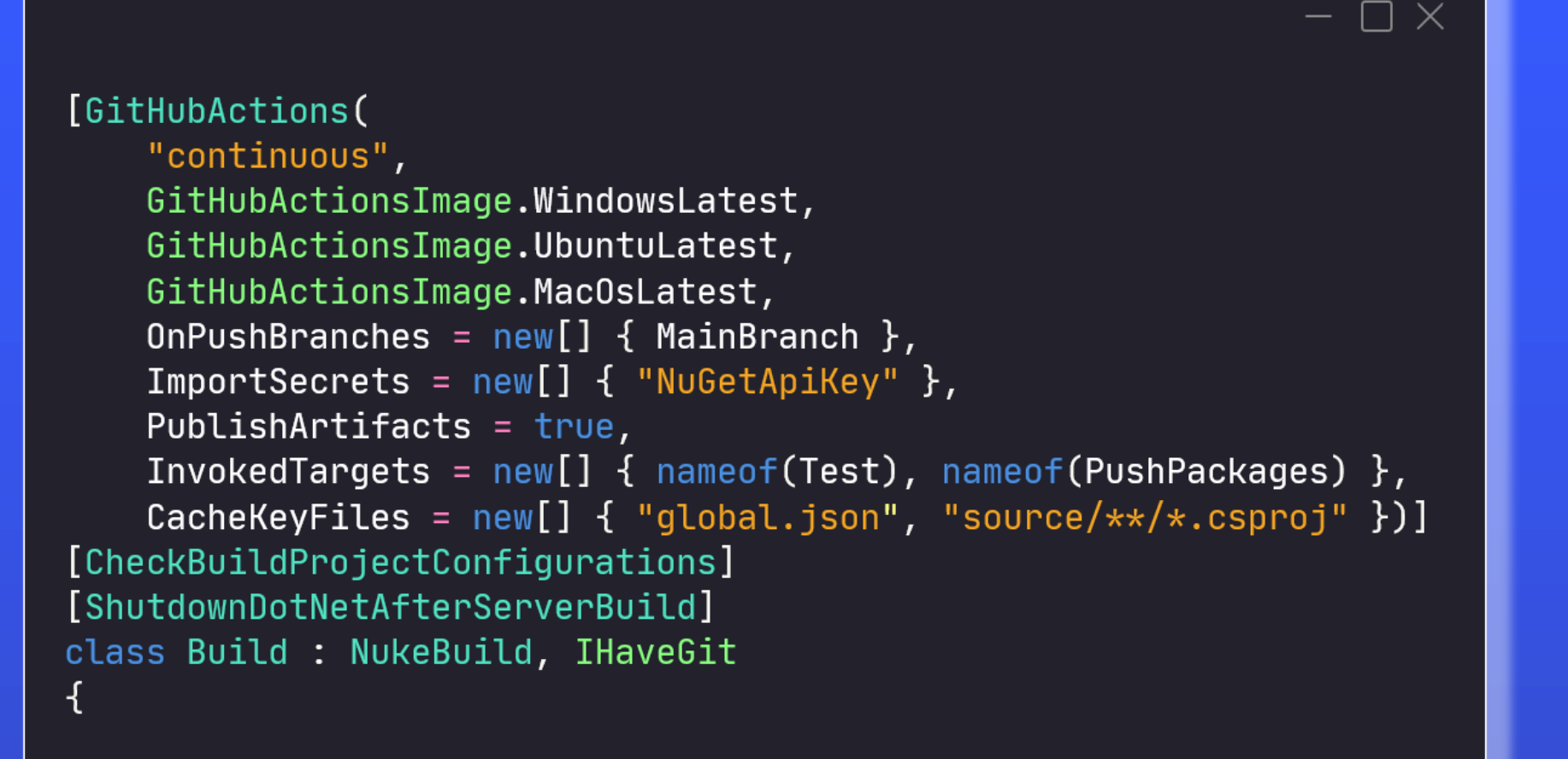

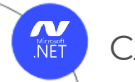

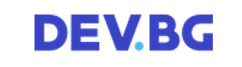

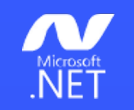

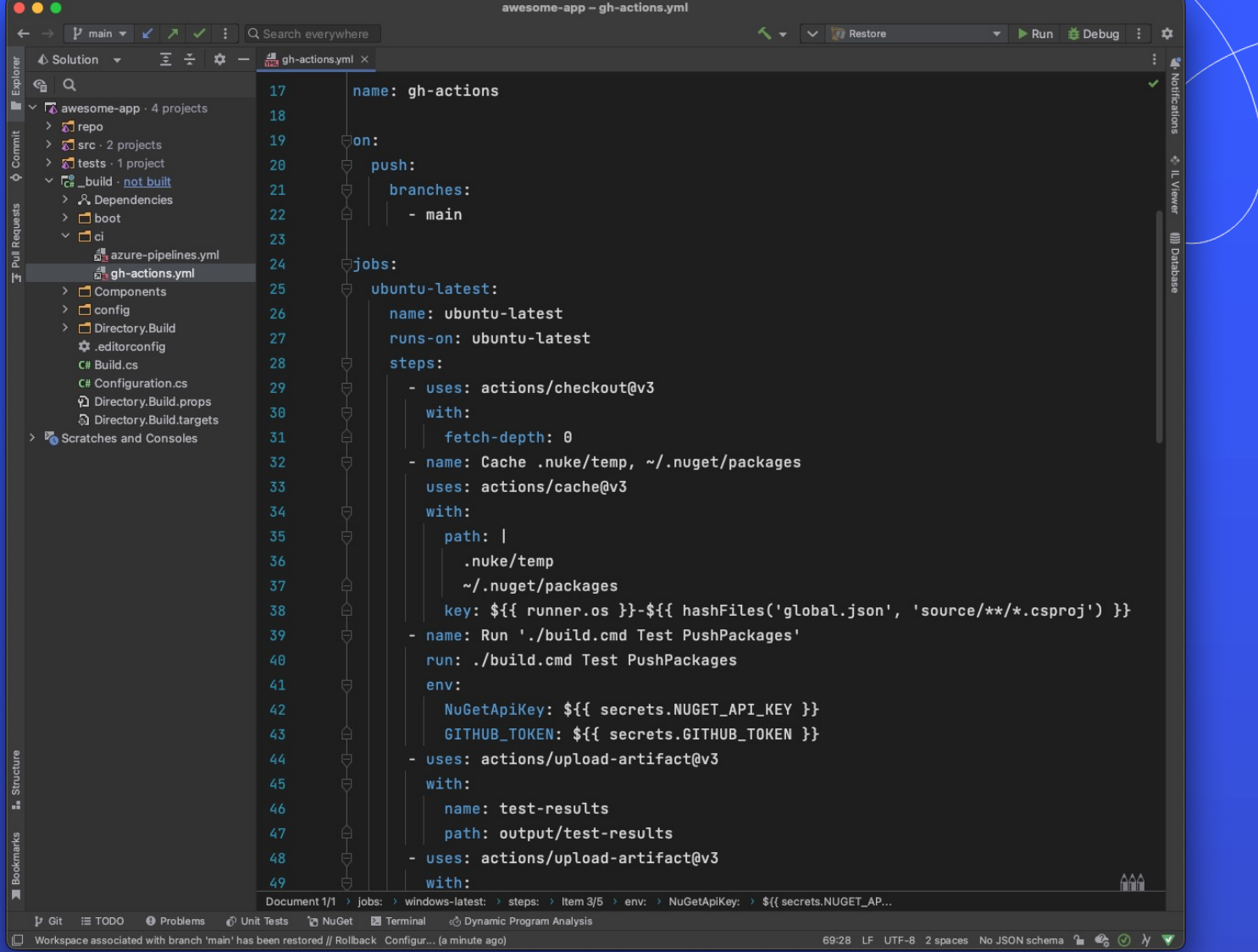

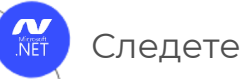

 $\bullet$ 

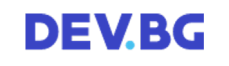

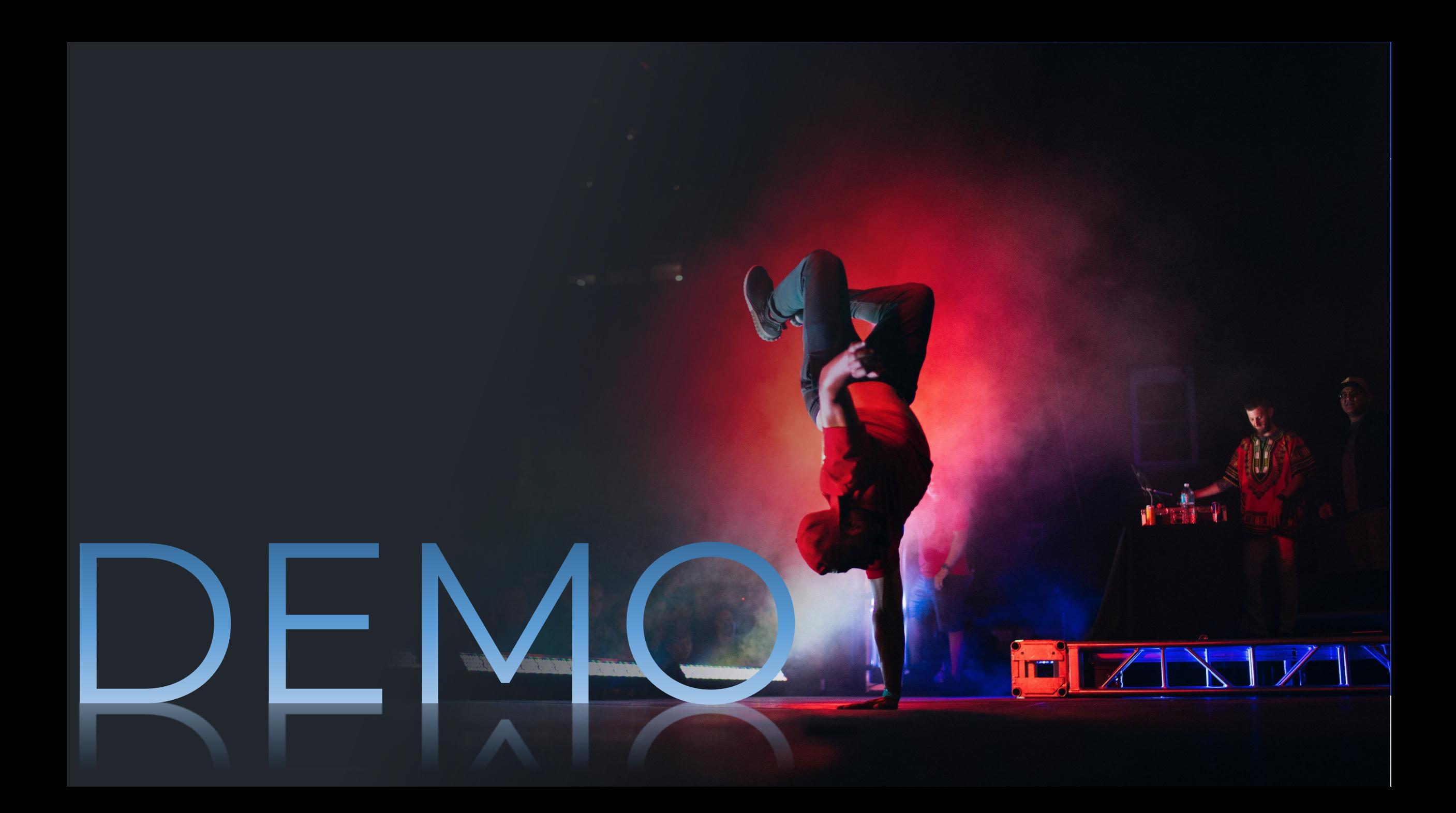

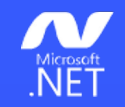

### View your build tree

 $\bullet\bullet\bullet$ **NUKE**  $\ddot{}$  $\boxed{-}$ (toto $\bigcirc$ TMacbookPro)- $[\sim]$ -[] nuke -- plan

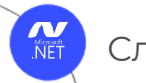

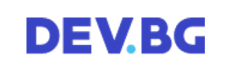

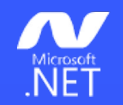

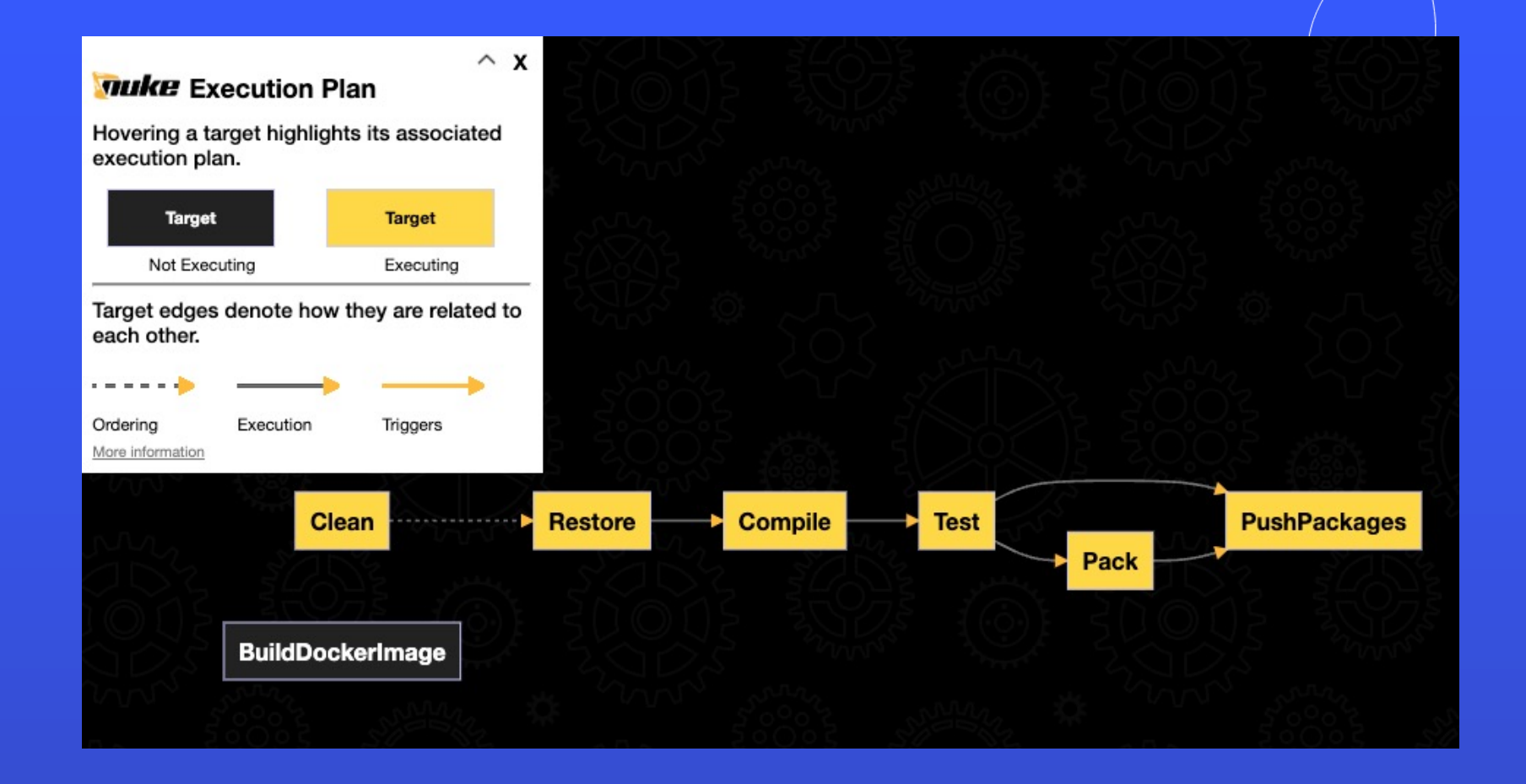

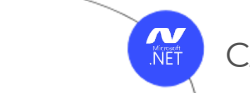

 $\bigcirc$ 

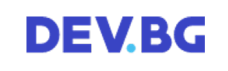

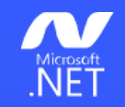

## Division operator magic

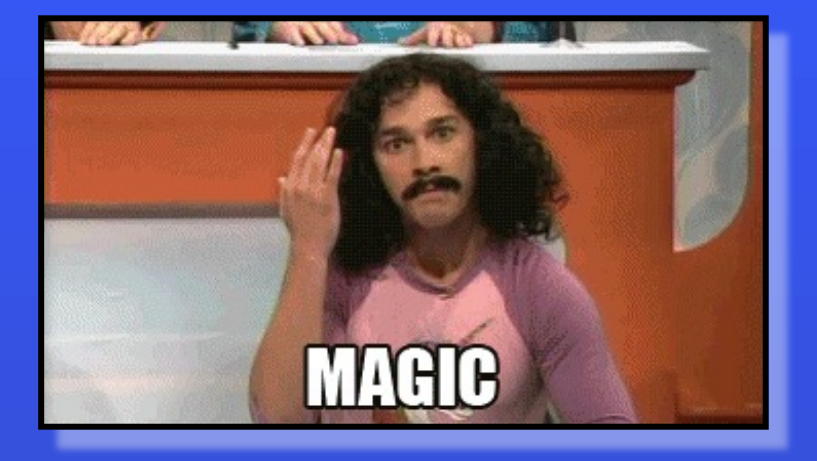

@totollygeek

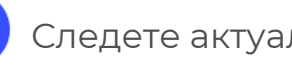

**NET** 

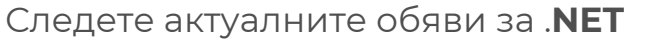

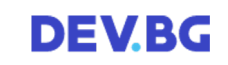

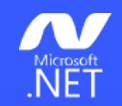

AbsolutePath SourceDirectory  $\Rightarrow$  RootDirectory / "src"; AbsolutePath TestsDirectory  $\Rightarrow$  RootDirectory / "tests"; AbsolutePath OutputDirectory  $\Rightarrow$  RootDirectory / "output"; AbsolutePath TestResultDirectory  $\Rightarrow$  OutputDirectory / "test-results"; AbsolutePath PackagesDirectory  $\Rightarrow$  OutputDirectory / "packages"; AbsolutePath Dockerfile  $\Rightarrow$  SourceDirectory / "awesome.app" / "Dockerfile";

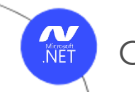

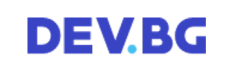

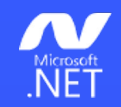

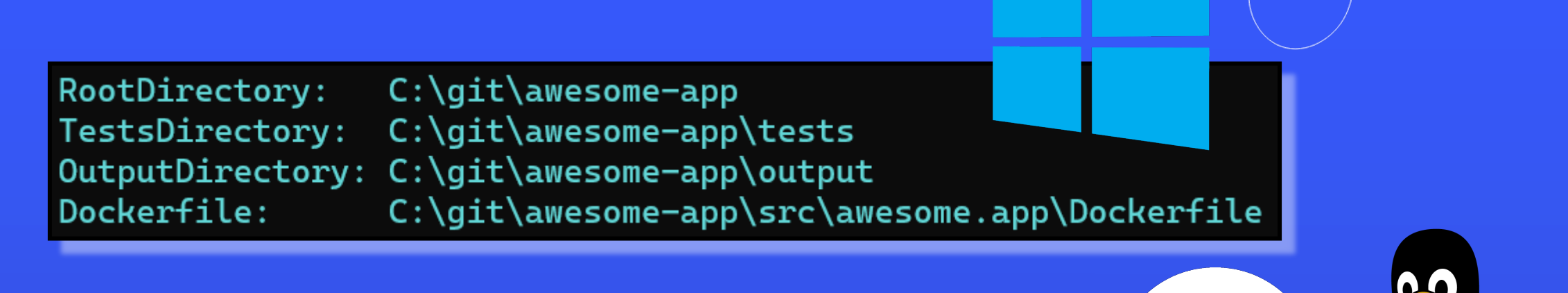

RootDirectory: TestsDirectory: Dockerfile:

OS /home/totollygeek/git/awesome-app /home/totollygeek/git/awesome-app/tests OutputDirectory: /home/totollygeek/git/awesome-app/output /home/totollygeek/git/awesome-app/src/awesome.app/Dockerfile

@totollygeek

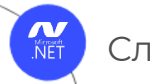

mac

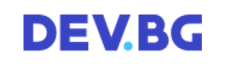

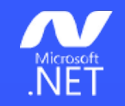

### IDE Extensions

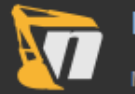

#### **NUKE Support**

Maintainers of NUKE 2021.1.0 Enabled for all projects

#### **NUKE Support**

This extension adds several features related to the NUKE build automation system:

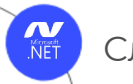

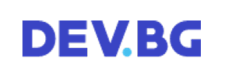

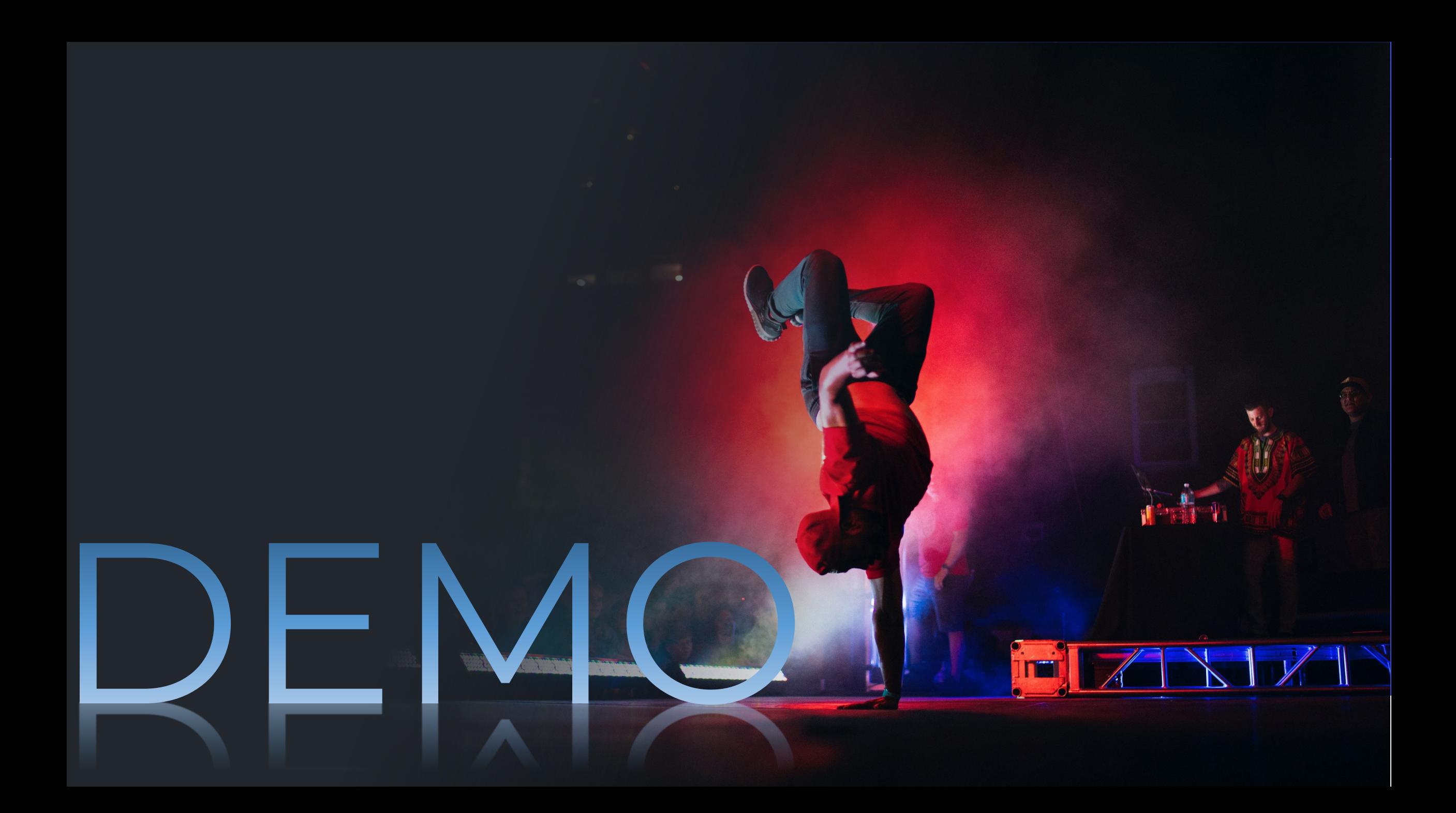

https://github.com/nuke-build/nuke

VID KG

E

@totollygeek

GRESS

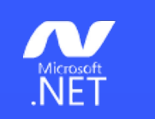

## **Thank you! (●'** ◡ **'●)**

### Contacts:

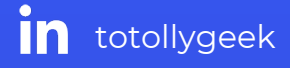

 $\sum$  totollygeek

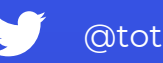

- @totollygeek
- https://todorov.bg

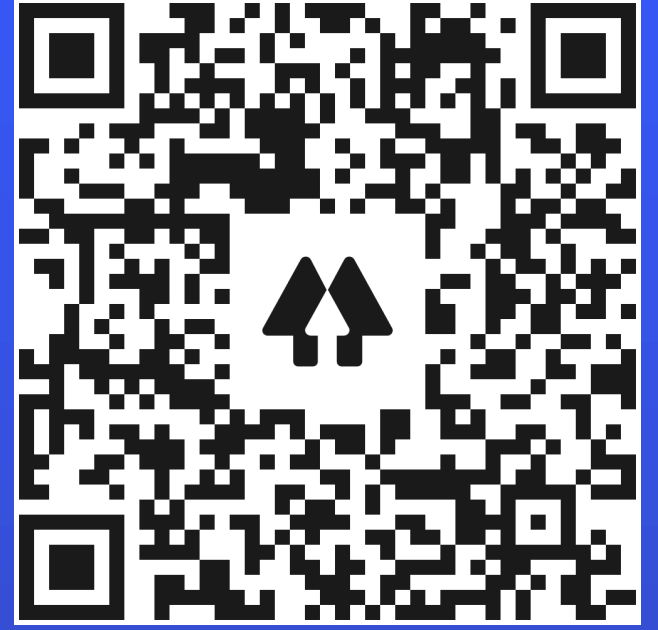

@totollygeek

Image sources:

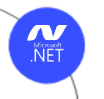

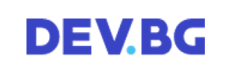